### *Data Analysis Tools and Practice(Using R)*

### *2020.05.04*

统计|

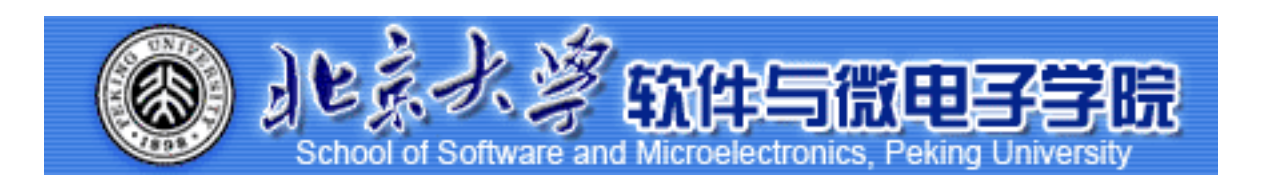

*Huiping Sun(*孙惠平*) [sunhp@ss.pku.edu.cn](mailto:sunhp@ss.pku.edu.cn)*

课堂测试08 **先⽤电脑完成** *40***分钟 然后誊抄纸上**

- 数据集aqi\_combine.csv描述: AQI指数(空气质量指数)AQI的指数的取值范围为0~500, 其中0~50、51~100、101~200、201~300和大于300, 分别对应国家空气质量标准中日 均值的 I级、II级、III级、IV级和V级标准的污染物浓度限定数值。
	- |级:空气质量评估为优,对人体健康无影响;
	- ➡ Ⅱ级: 空气质量评估为良, 对人体健康无显著影响;
	- ➡ Ⅲ级: 为轻度污染, 健康人群出现刺激症状;
	- ➡ IV级: 中度污染, 健康人群普遍出现刺激症状;
	- **→ V级: 严重污染, 健康人群出现严重刺激症状。**
- 主要污染物

✴

- ➡ 六项污染物质的浓度: 其中PM2.5(粒径小于等于2.5μm的颗粒物, 也称细颗粒物), PM10(粒径小于等于10μm的颗粒物,也称可吸入颗粒物),SO2(二氧化硫), NO2 (二氧化氮) 以及CO (一氧化碳) 的浓度全部为24小时平均值, O3浓度值为8 ⼩时的滑动平均值。
- 时间跨度: 2015年1月1日至2017年6月30日, 共有912条记录。

课堂测试08 **先⽤电脑完成** *40***分钟 然后誊抄纸上**

- 使用ggplot2里的画图函数完成以下的练习:
	- ➡ 载入绘图相关数据包并加载数据集文件aqi\_combine.csv,打印数据概况
	- ➡ 污染等级的频率和频数表
	- ➡ AQI指数的频数直方图
	- ➡ 数据集的第一列日期,请提取其中的年份,并转换成因子类型,画出分 年份AQI密度曲线,设置主题为theme\_bw
	- ➡ 主要污染物的频数统计, 以及分污染等级对主要污染物进行频数统计
	- ➡ AQI指数与各类污染物的矩阵散点图
	- ➡ 是否下雨条件下分组AQI密度曲线,设置主题为theme\_bw
	- ➡ 日均温度-AQI散点图和拟合曲线, 分是否下雨情况下的日均温度箱线图
	- ➡ 温度-各类污染物散点图, 设置布局为两行三列, 是否下雨-各污染物浓度 分组箱线图,布局为一行六列

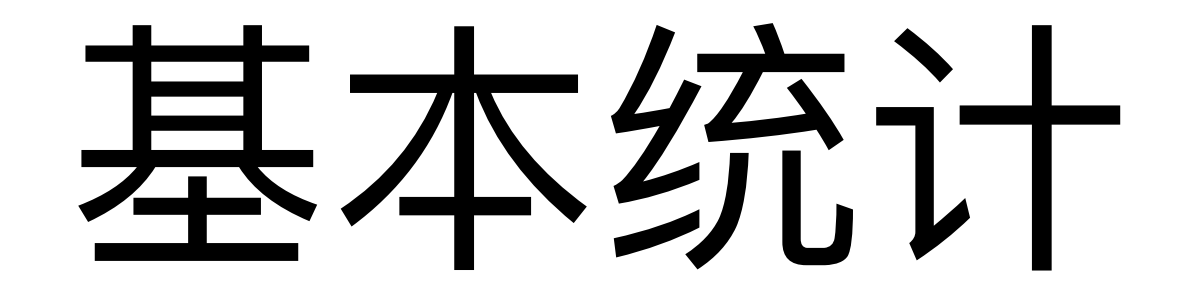

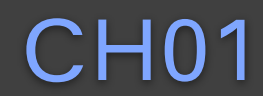

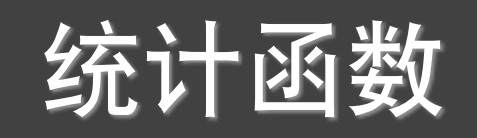

mean( x,  $\mathbf{trim} = 0,$  **na.rm** = FALSE  $\overline{\phantom{a}}$ median( $x,$  $na.rm = FALSE$  $\overline{\phantom{a}}$ 

quantile( x,

 $\overline{\phantom{a}}$ 

```
\text{props} = \text{seq}(0, 1, 0.25),na.rm = FALSE,name = TRUE,
         type = 7,
 …
```
weighted.mean( x, w, trim  $= 0$ ,  $na.rm = FALSE$ 

> length min, max, range, sum fivenum, IQR(四分位) var, sd

见教材RiA的88页和help

概率函数

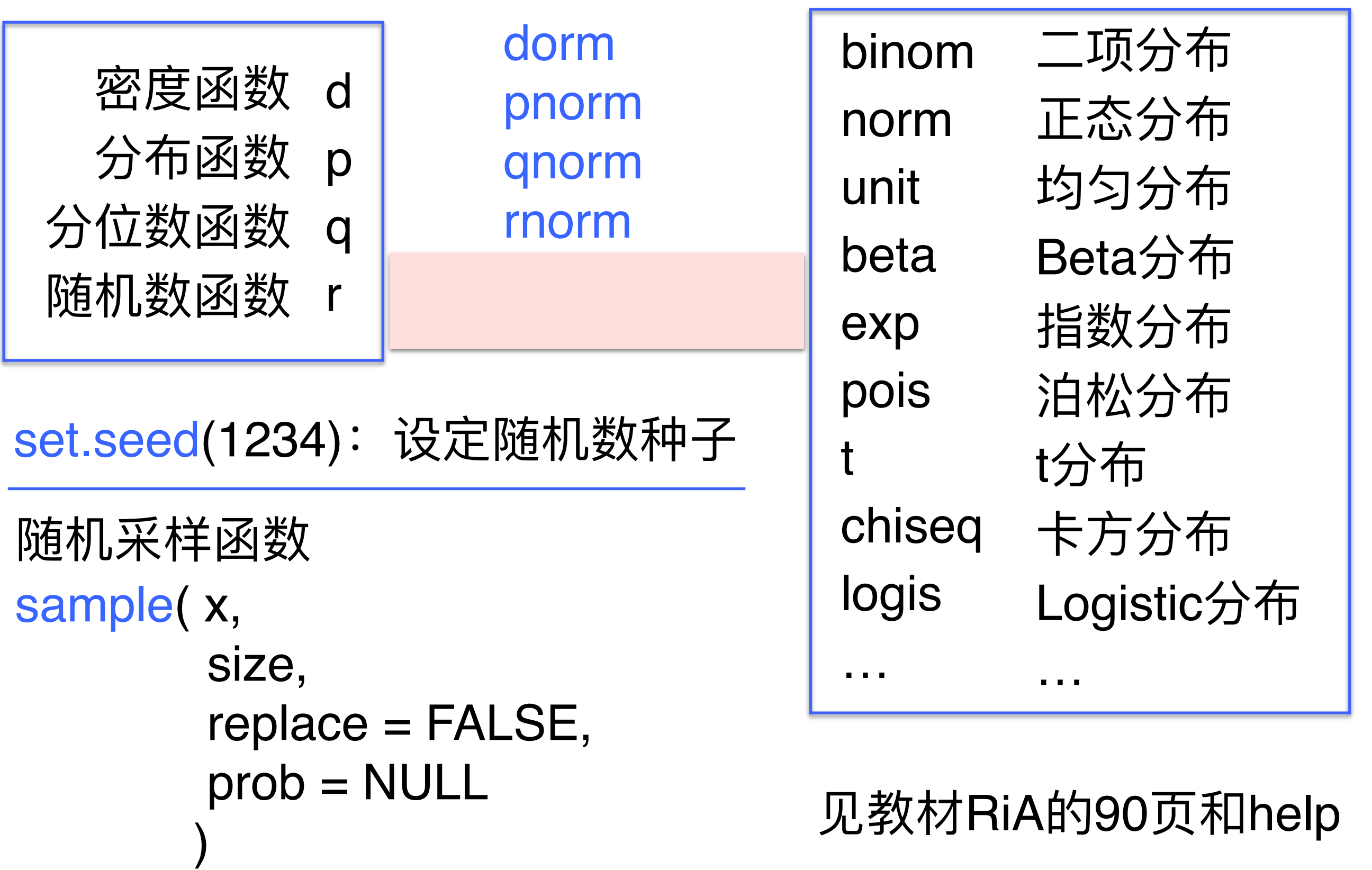

### Statistics I summary()

 $>$  vars  $<-$  c("mpg", "hp", "wt") > head(mtcars[vars])  $\mathbf{L}$ 

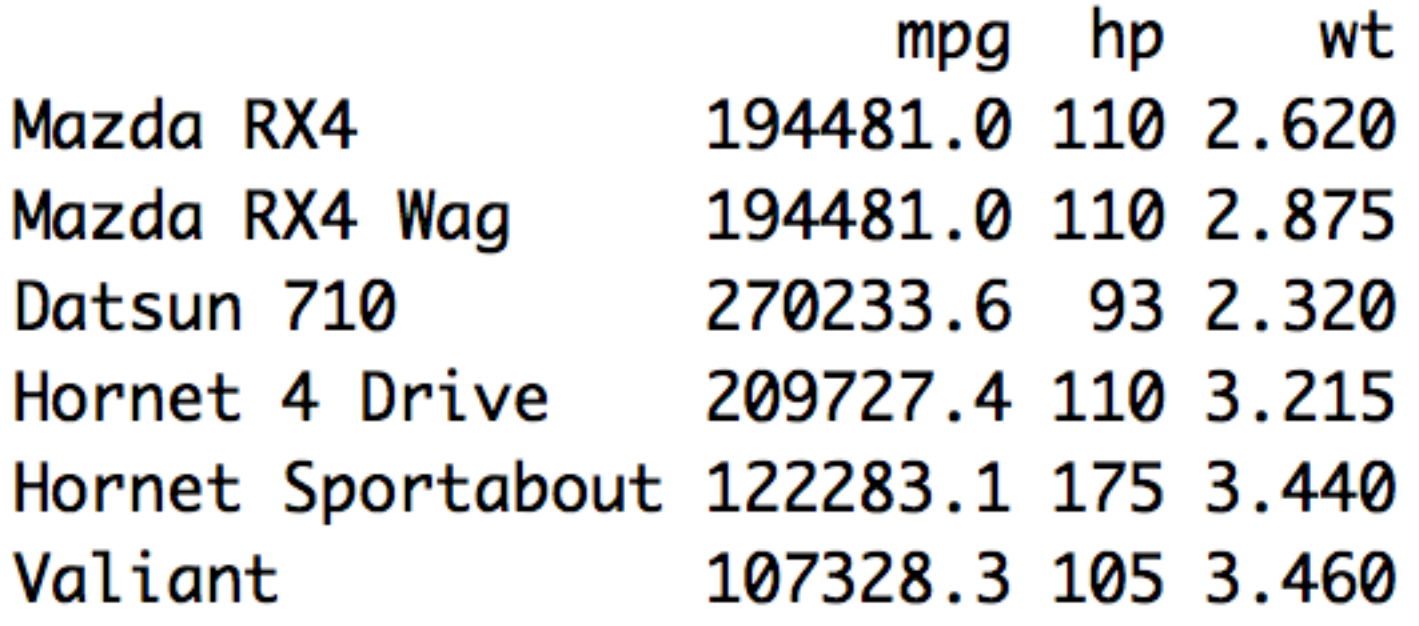

> summary(mtcars[vars])

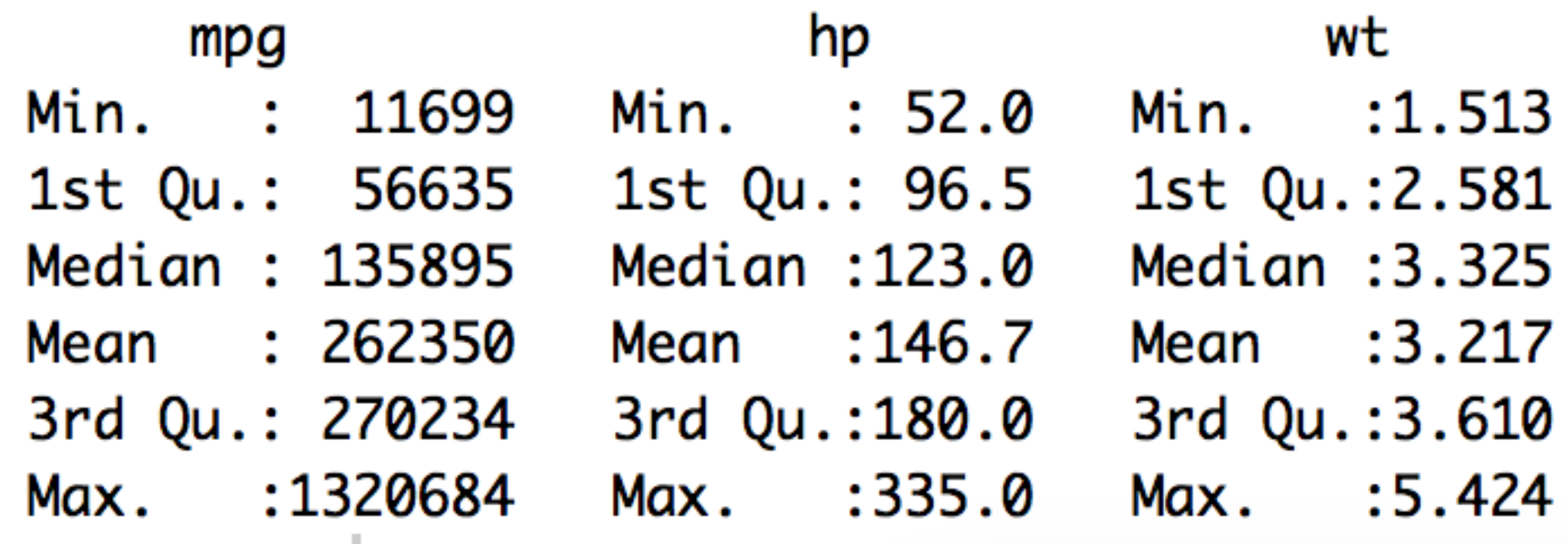

# sapply()

```
mystats \lt- function(x, na.omit = FALSE) {
   if (na.omit) 
    x \leq x[!is.na(x)]
  m <- mean(x)
  n \leq- length(x)s < -s d(x) skew <- sum((x - m)^3/s^3)/n
   kurt <- sum((x - m)^4/s^4)/n - 3
  return(c(n = n, mean = m, stdev = s, skew = skew, kurtosis = kurt))
}
                                                                  偏度
                                                                  峰度
```
### > sapply(mtcars[vars], mystats)

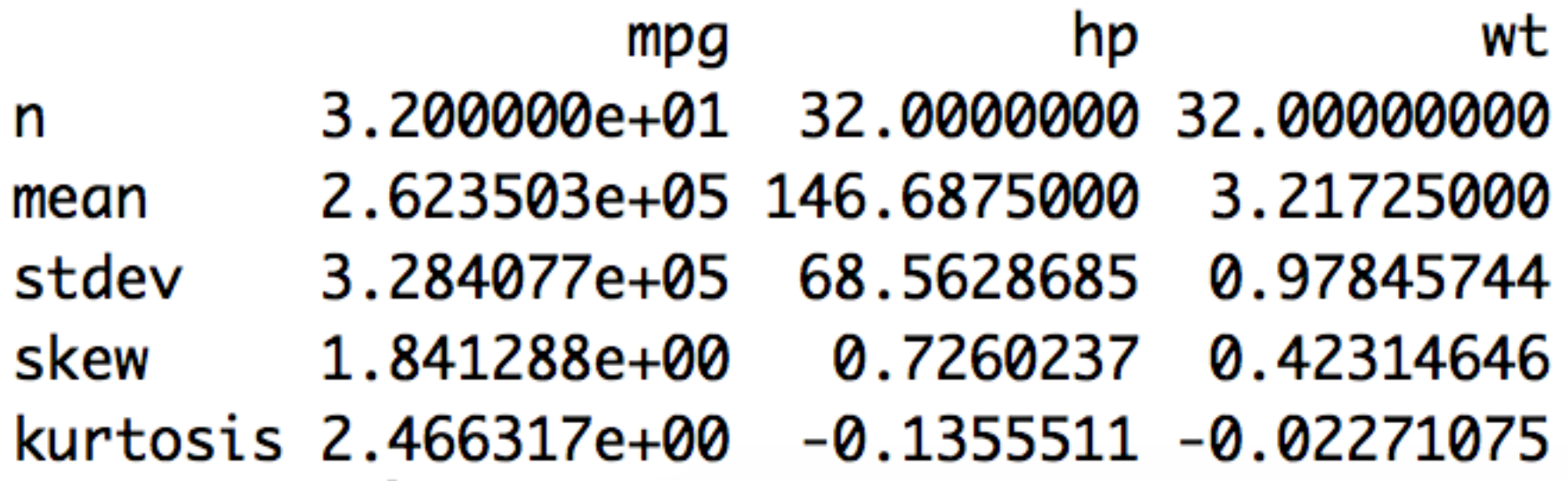

HMisc :: describe()

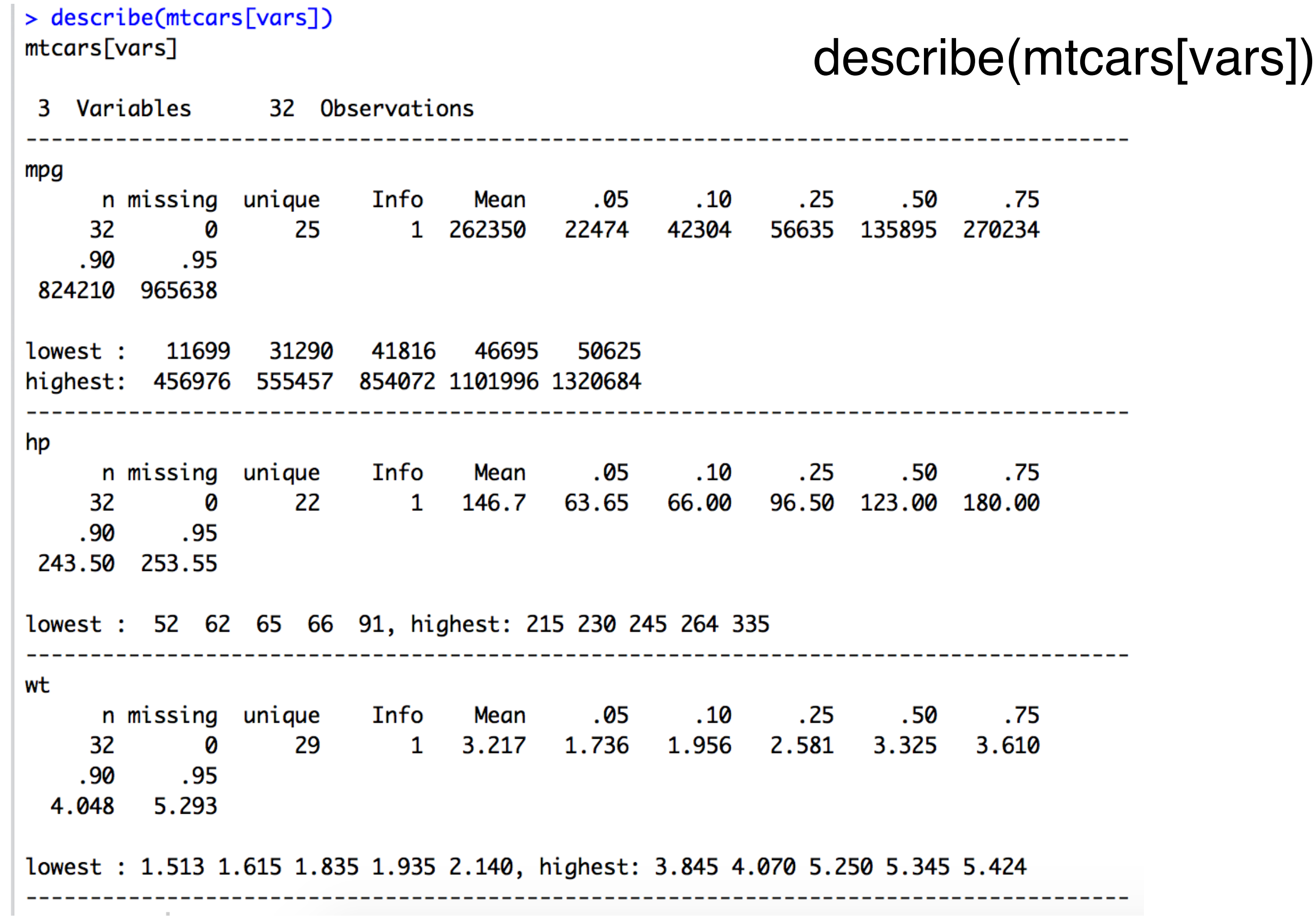

### Statistics I pastecs :: stat.desc()

### > stat.desc(mtcars[vars])

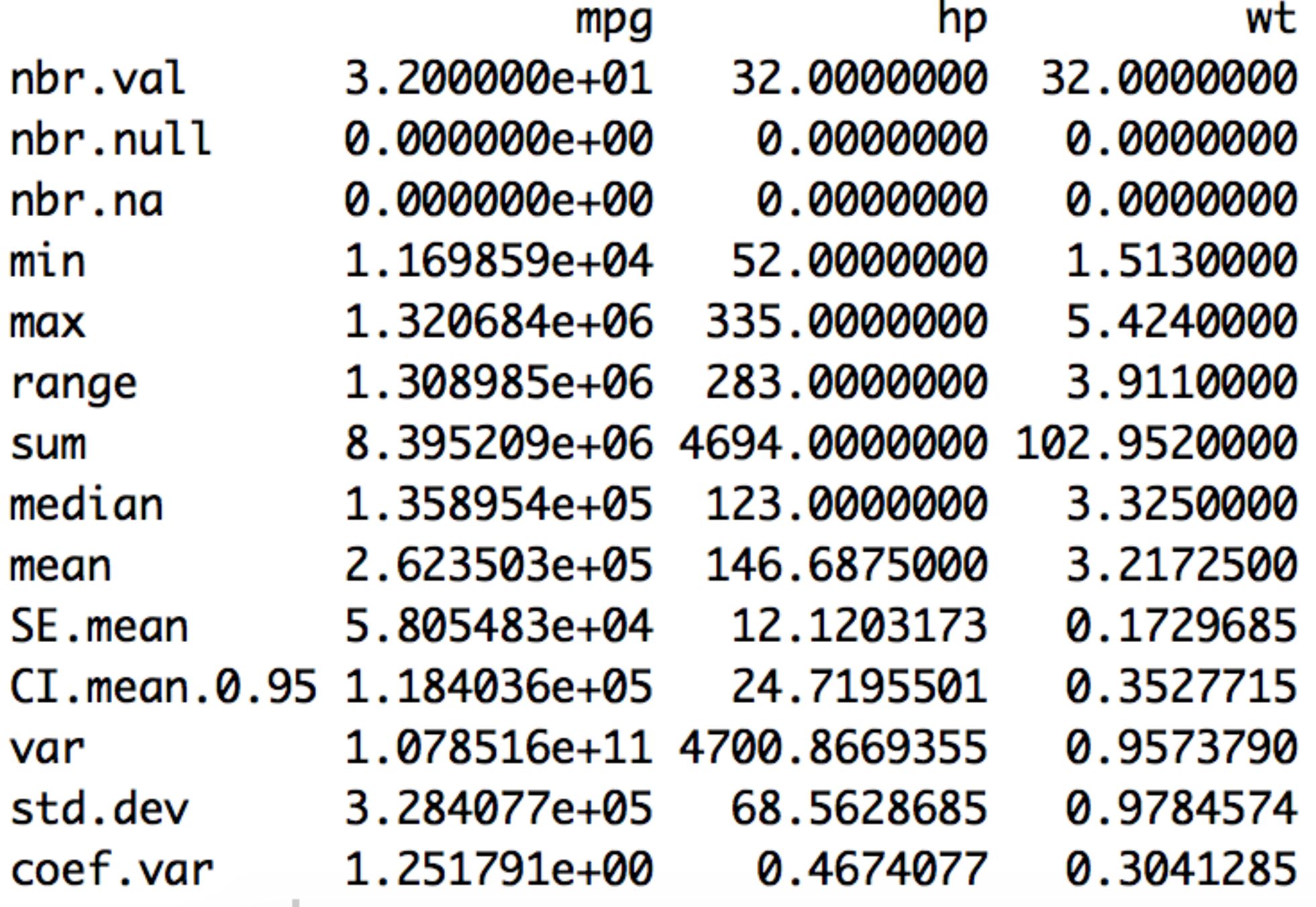

### *Statistics I* psych :: describe()

> library(psych) Warning message: package 'psych' was built under R version 3.4.4 > describe(mtcars[vars]) sd median trimmed mad min range skew kurtosis vars n mean max 1 32 20.09 6.03 19.20 19.70 5.41 10.40 33.90 23.50 0.61  $-0.37$ mpg hp 2 32 146.69 68.56 123.00 141.19 77.10 52.00 335.00 283.00 0.73 -0.14 3 32 3.22 0.98 3.33 3.15 0.77 1.51 5.42 3.91 0.42  $-0.02$ wt se mpg 1.07 hp 12.12 0.17 wt

# 回归分析

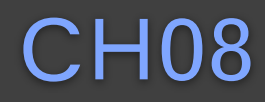

### *Statistics I* 回归分析

- 发现变量之间的统计关系, 并且用此规律来帮助我们进行决策才 是统计实践的最终目的。
- 一般来说, 统计可以根据目前所拥有的信息(数据)来建立人们 所关心的变量和其他有关变量的关系。这种关系一般称为模型 (model)
- · 假如用Y表示感兴趣的变量,用X表示其他可能与Y有关的变量 (X也可能是若干变量组成的向量)。则所需要的是建立一个函 数关系Y=f(X)。
- 这⾥Y称为因变量或响应变量(dependent variable, response variable),⽽X称为⾃变量,也称为解释变量或协变量 (independent variable, explanatory variable, covariate)。建立这种关 系的过程就叫做回归(regression)

### Statistics I DVD 回归分析

- 一旦建立了回归模型, 除了对变量的关系有了进一步的 定量理解之外, 还可以利用该模型(函数)通过自变量 对因变量做预测(prediction)。
- 这⾥所说的预测,是⽤已知的⾃变量的值通过模型对未 知的因变量值进行估计

Statistics I 相关

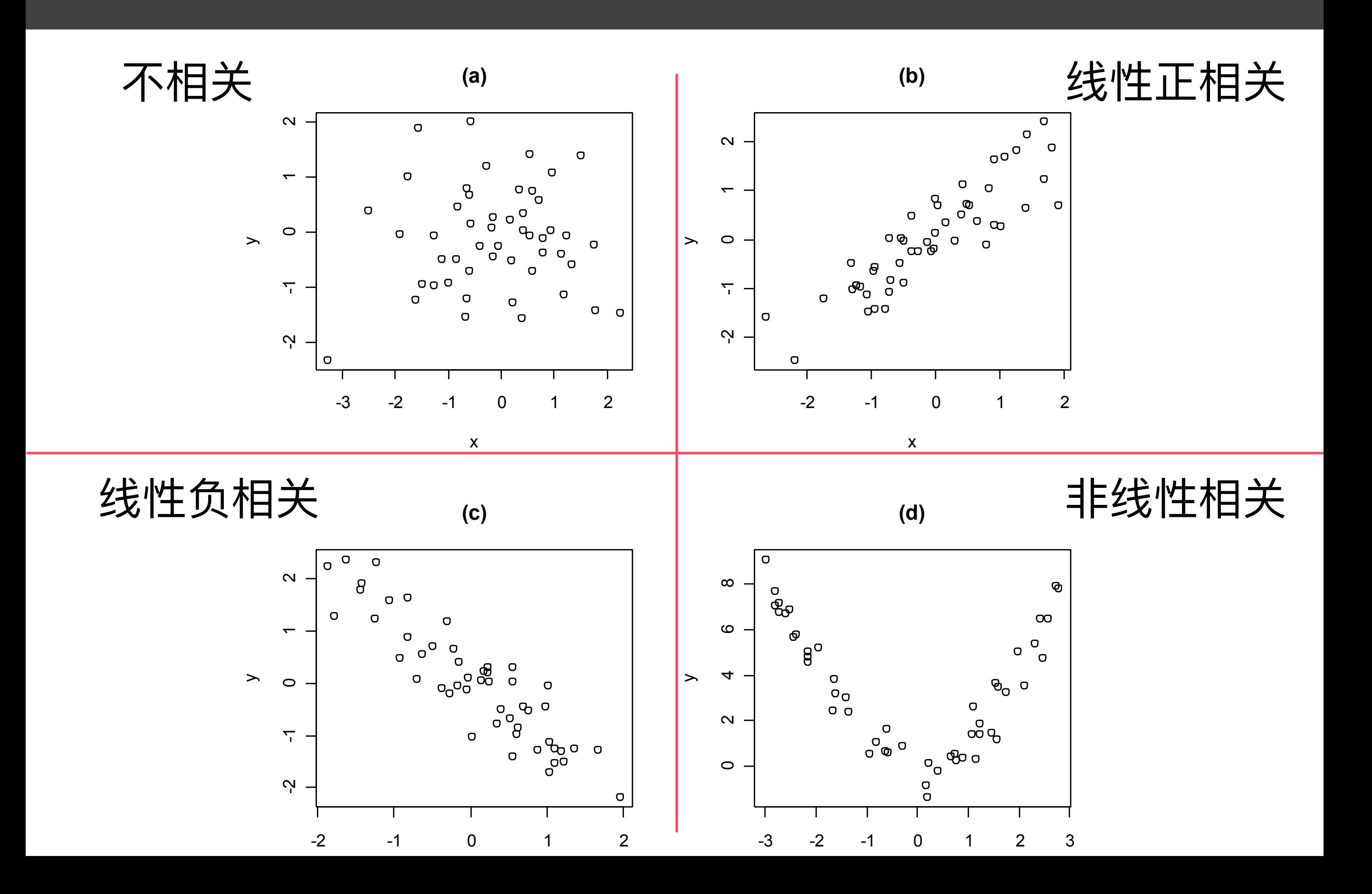

### *Statistics I* 相关系数

- Pearson相关系数(Pearson's correlation coefficient)又叫相关系数或线 性相关系数。它一般用字母r表示。它是由两个变量的样本取值得到, 这是一个描述线性相关强度的量, 取值于-I和I之间。当两个变量有很 强的线性相关时,相关系数接近于1(正相关)或-1(负相关),而当 两个变量不那么线性相关时,相关系数就接近0
- Kendall τ 相关系数 (Kendall's τ) 这里的度量原理是把所有的样本点配 对(如果每一个点由x和y组成的坐标(x,y)代表, 一对点就是诸如(x1,y1) 和(x2,y2)的点对),然后看每一对中的x和y的观测值是否同时增加(或 减少)。比如由点对(x1,y1)和(x2,y2), 可以算出乘积(x2-x1)(y2-y1)是否 大于0;如果大于0,则说明x和y同时增长或同时下降,称这两点协同 (concordant); 否则就是不协同。如果样本中协同的点数目多, 两个 变量就更加相关一些;如果样本中不协同(discordant)的点数目多, 两个变量就不很相关

### *Statistics I* 相关系数

• Spearman 秩相关系数(Spearman rank correlation coefficient 或Spearman's ρ) 它和Pearson相关系数定义有些 类似,只不过在定义中把点的坐标换成各自样本的秩(即 样本点大小的"座次")。Spearman相关系数也是取值在-1和 |之间, 也有类似的解释。通过它也可以进行不依赖于总体 分布的⾮参数检验。

### Statistics I and the original of the Statistics I and the Statistics I and the St

- 两个变量的数据进行线性回归,就是要找到一条直线来适当地代表那些 点的趋势。
- 首先需要确定选择这条直线的标准。这里介绍最小二乘回归(least squares regression)。古汉语"二乘"是平方的意思。
- 这就是寻找一条直线,使得所有 点到该直线的竖直距离的平方和 最小。用数据寻找一条直线的过 程也叫做拟合(fit)一条直线

$$
y = \beta_0 + \beta_1 x + \varepsilon
$$

$$
y = 26.44 + 0.65x
$$
  
~~>ం~~ $\angle E = 26.444$ ;  $\angle A = 0.651$ 

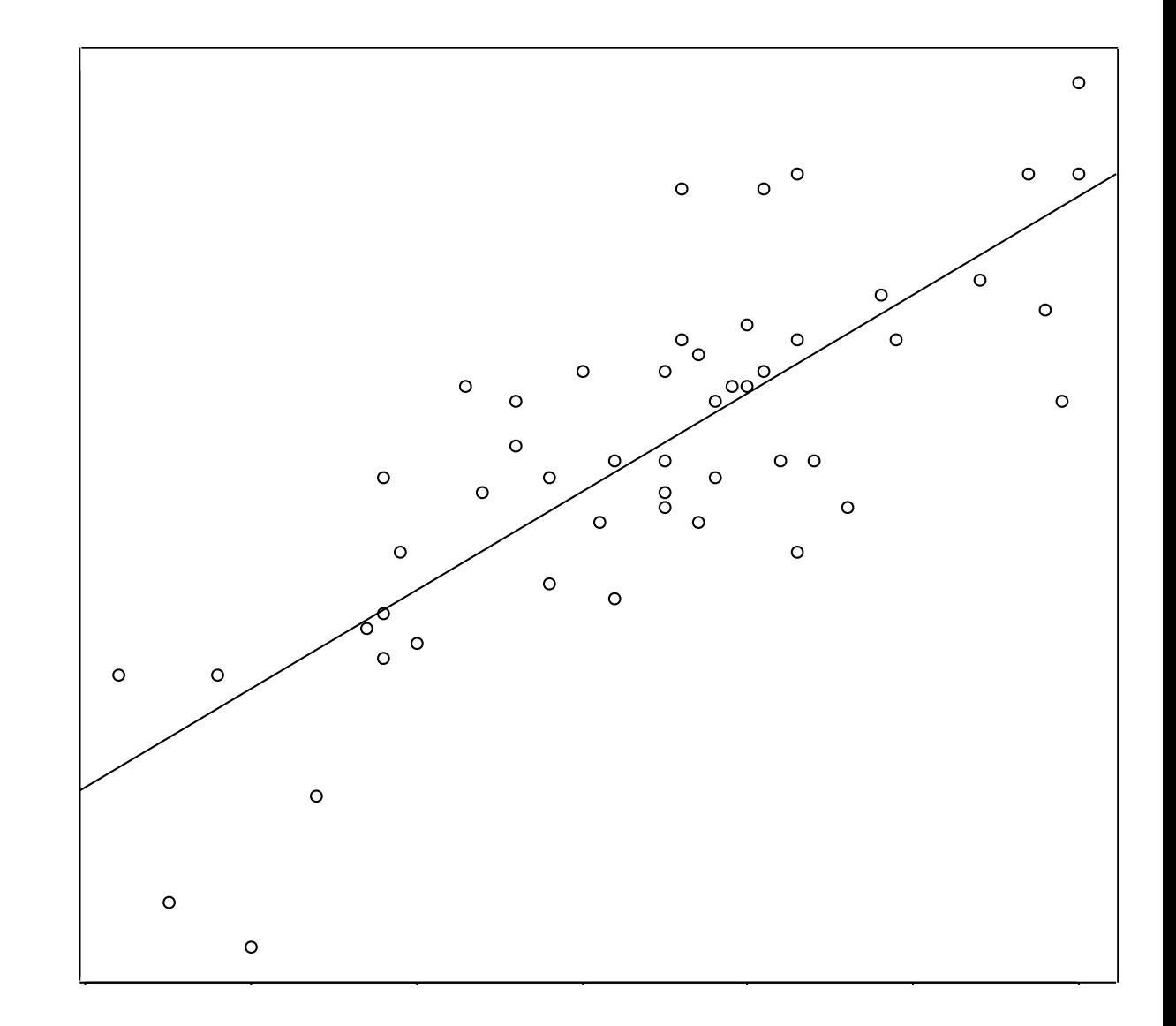

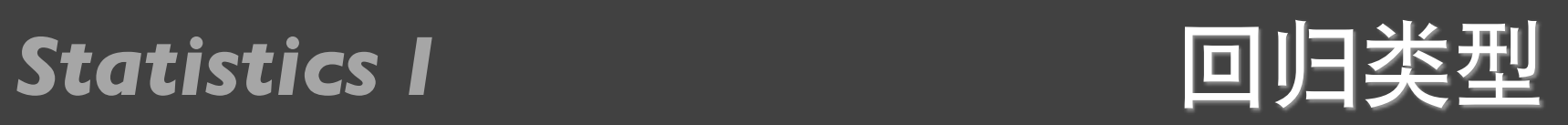

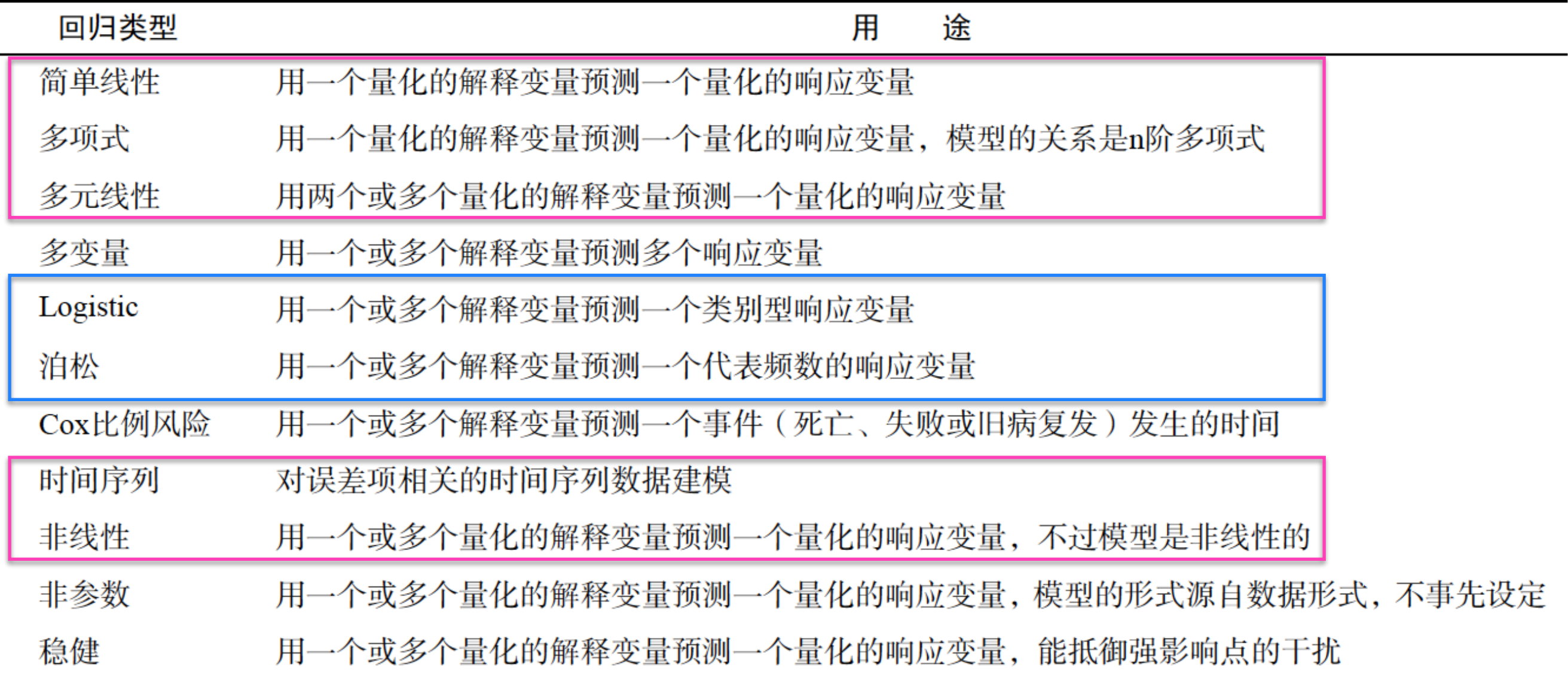

### *Statistics I* lm()

- **lm**(format, data)
- $y \sim x1+x2+...+xk$

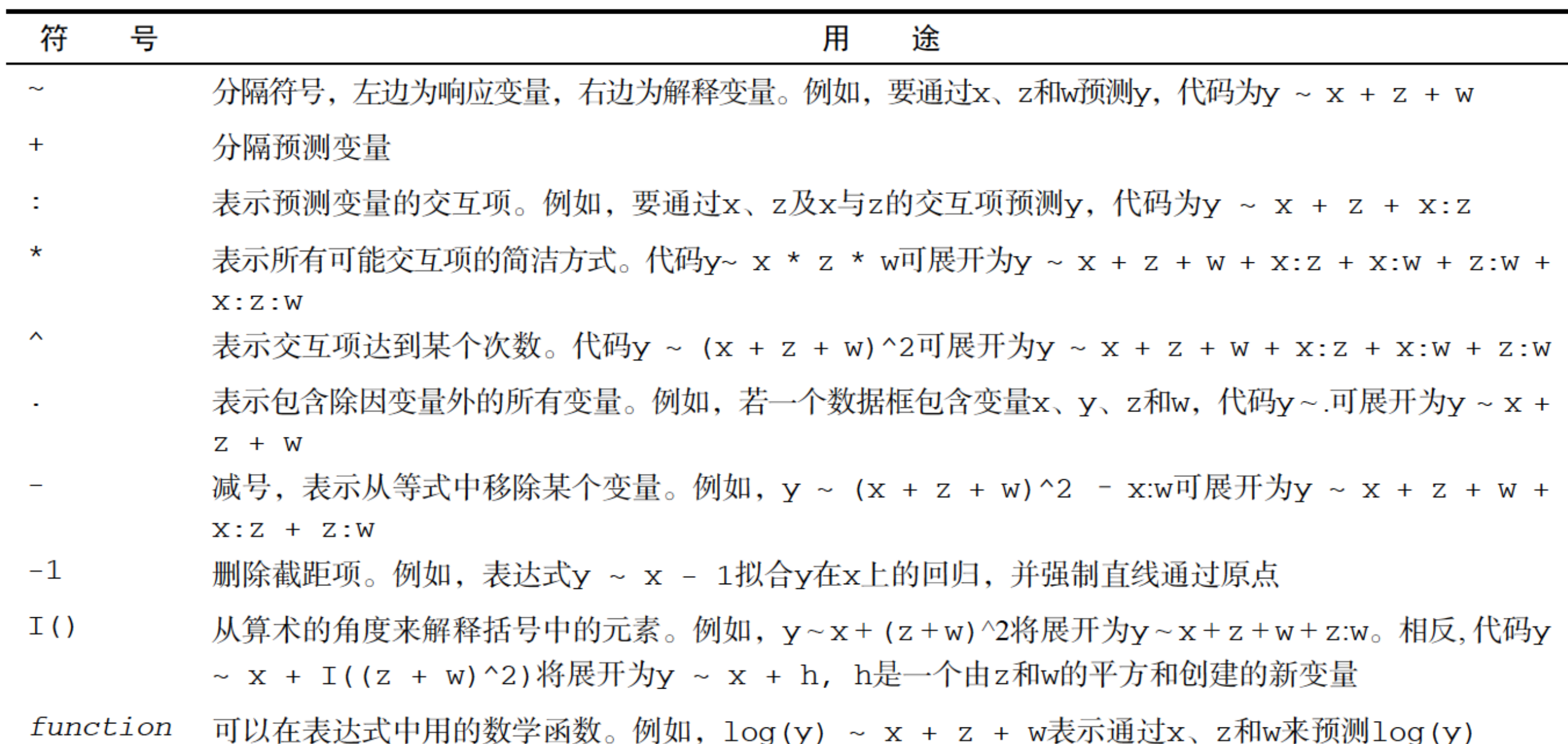

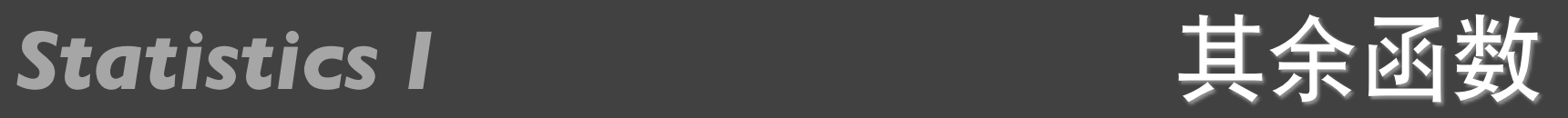

 $\sim$ 

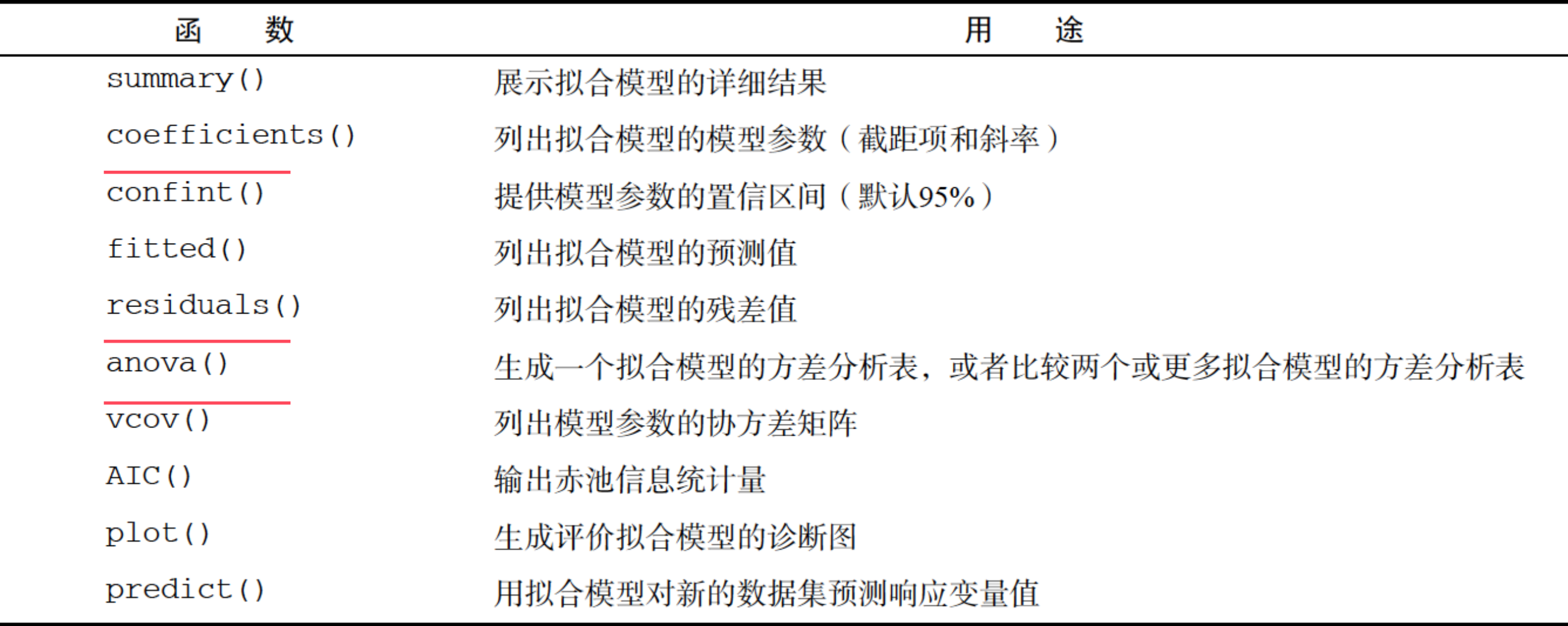

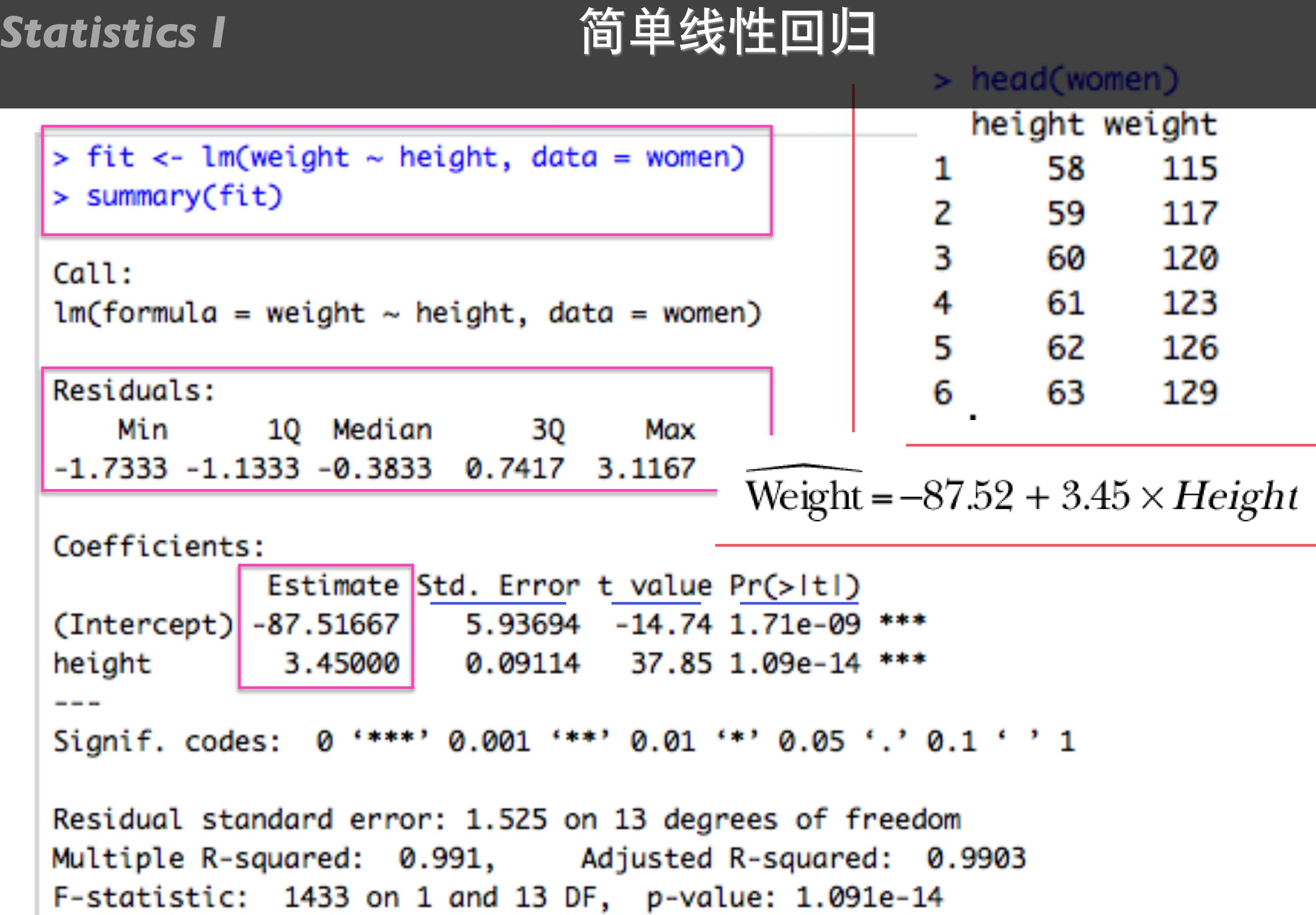

Statistics I and 简单线性回归

```
> women$weight
 [1] 115 117 120 123 126 129 132 135 139 142 146 150 154 159 164
> fitted(fit)
       1
                2
                          з
                                    4
                                             5
                                                       6
                                                                7
                                                                          я
                                                                                   9
                                                                                            10
112.5833 116.0333 119.4833 122.9333 126.3833 129.8333 133.2833 136.7333 140.1833 143.6333
                         13
                                   14
                                            15
      11
                12
147.0833 150.5333 153.9833 157.4333 160.8833
> residuals(fit)
                       2
                                    3
          1
                                                             5
                                                                          6
                                                                                       7
                                                4
2.41666667
             0.96666667
                          0.51666667
                                       0.06666667 -0.38333333 -0.83333333 -1.28333333
                                   10
                                               11
                                                            12
                                                                         13
          8
                       9
                                                                                      14
-1.73333333 - 1.18333333 - 1.63333333 - 1.08333333 - 0.533333330.01666667
                                                                             1.56666667
         15
 3.11666667
```
plot(women\$height, women\$weight,  $main = "Women Age 30-39",$  xlab = "Height (in inches)", ylab = "Weight (in pounds)") abline(fit)

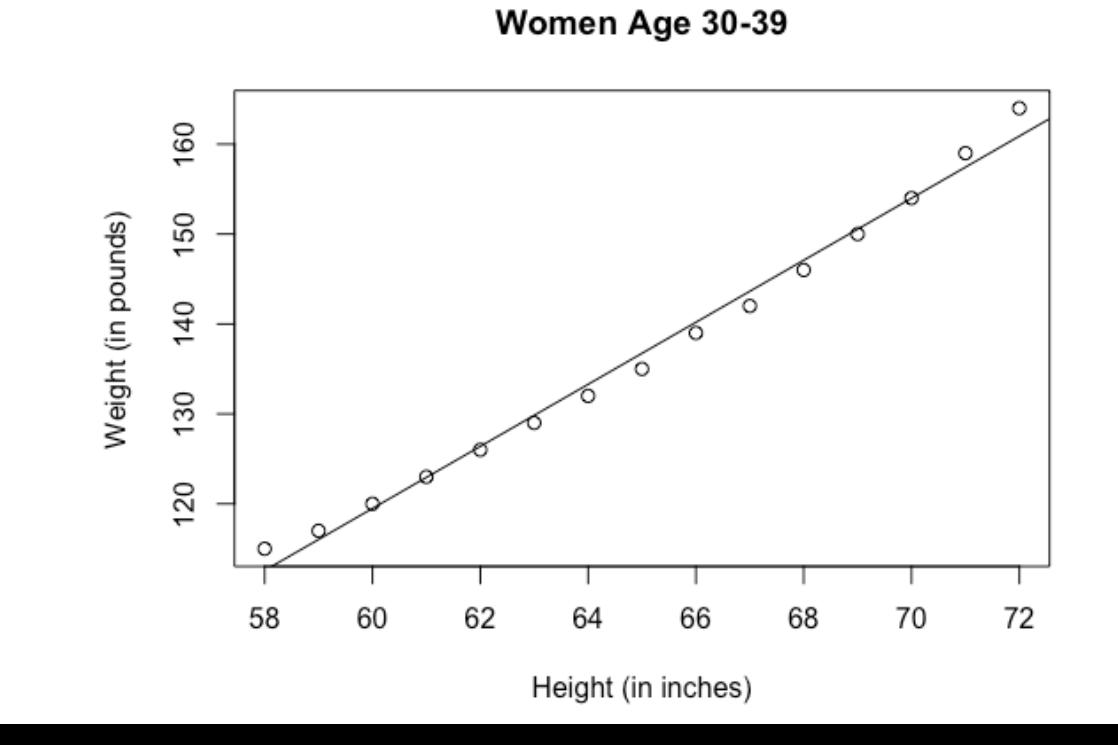

*Statistics I* 多项式回归

```
> fit2 <- lm(weight ~ height + |I(height<sup>2</sup>)| data = women)
> summary(fit2)
Call:
lm(formula = weight ~ height + I(height \land 2), data = women)Residuals:
    Min 10 Median 30
                                       Max
-0.50941 - 0.29611 - 0.00941 0.28615 0.59706
Coefficients:
            Estimate Std. Error t value Pr(>|t|)
(Intercept) 261.87818 25.19677 10.393 2.36e-07 ***
height -7.34832 0.77769 -9.449 6.58e-07 ***
I(height^2) 0.08306 0.00598 13.891 9.32e-09 ***
- - -Signif. codes: 0 '***' 0.001 '**' 0.01 '*' 0.05 '.' 0.1 ' ' 1
Residual standard error: 0.3841 on 12 degrees of freedom
Multiple R-squared: 0.9995, Adjusted R-squared: 0.9994
F-statistic: 1.139e+04 on 2 and 12 DF, p-value: < 2.2e-16
```
Weight =  $261.88 - 7.35 \times Height + 0.083 \times Height^2$ 

plot(women\$height, women\$weight, main = "Women Age 30-39",  $x$ lab = "Height (in inches)", ylab = "Weight (in lbs)")

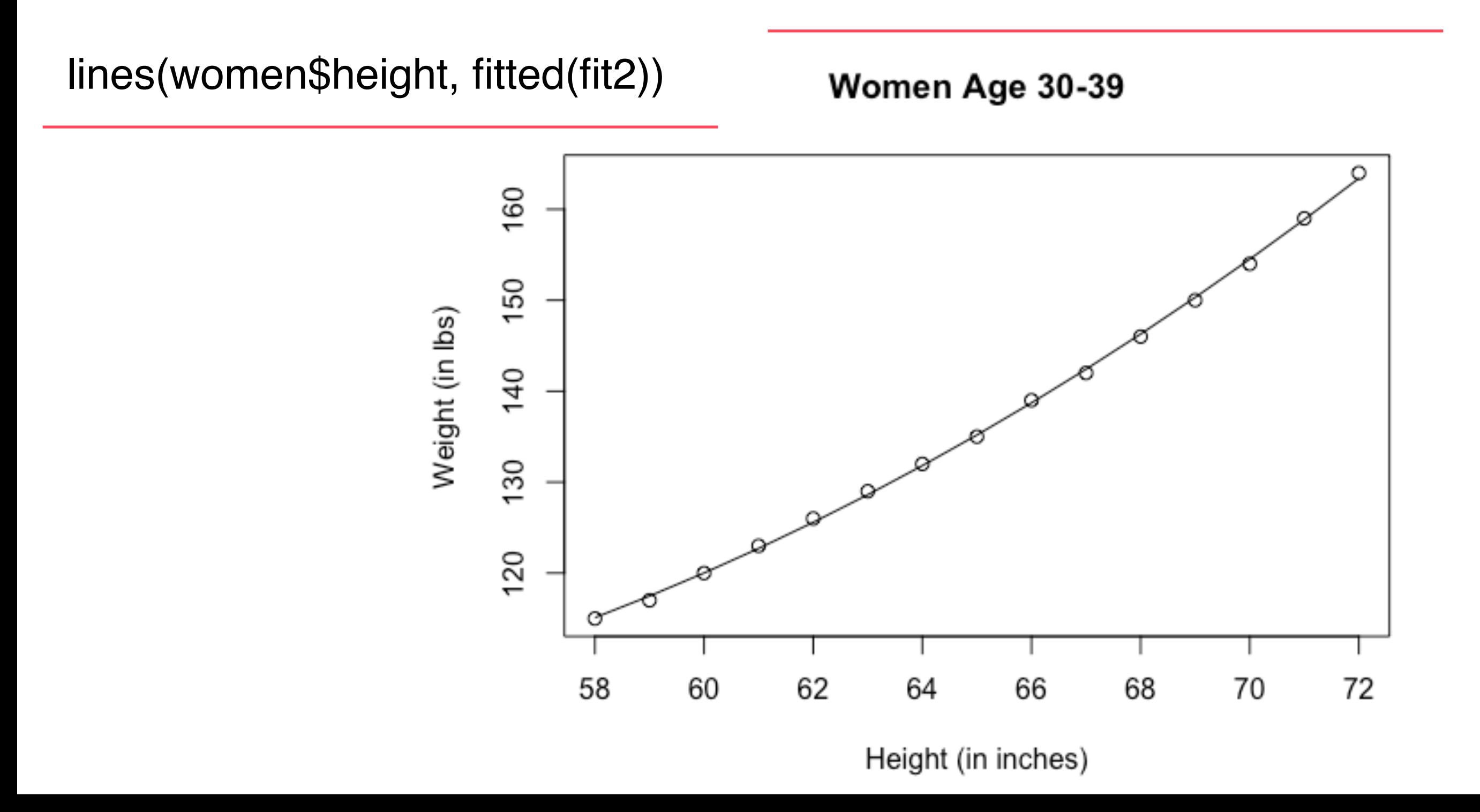

Statistics I scatterplot()

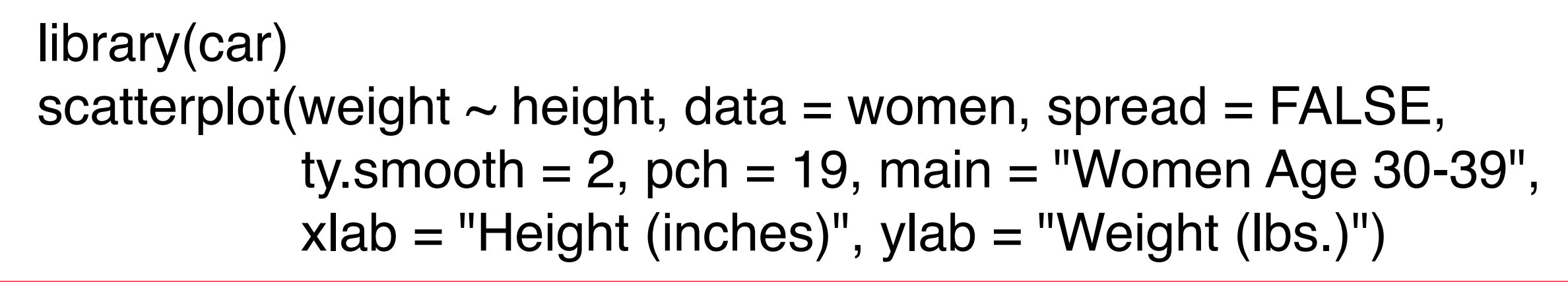

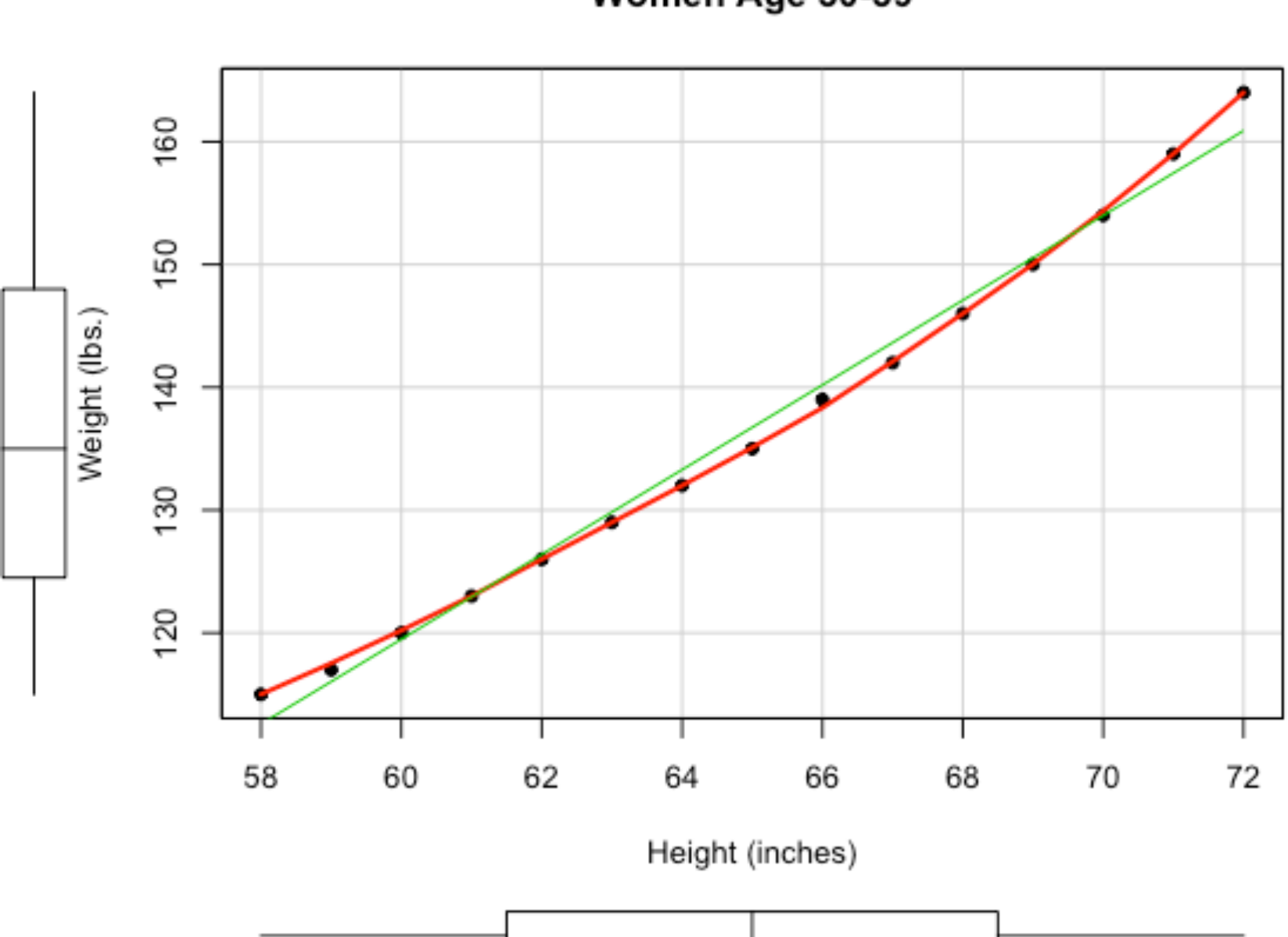

Women Age 30-39

```
> states <- as.data.frame(state.x77[, c("Murder", "Population",
     "Illiteracy", "Income", "Frost")])
\ddot{}>
> cor(states)
              Murder Population Illiteracy Income
                                                         Frost
           1.0000000 0.3436428 0.7029752 -0.2300776 -0.5388834
Murder
Population 0.3436428 1.0000000 0.1076224 0.2082276 -0.3321525
Illiteracy 0.7029752 0.1076224 1.0000000 -0.4370752 -0.6719470
Income -0.2300776 0.2082276 -0.4370752 1.0000000 0.2262822
Frost -0.5388834 -0.3321525 -0.6719470 0.2262822 1.0000000
```

```
library(car)
scatterplotMatrix(states, spread = FALSE, lty.smooth = 2,
                   main = "Scatterplot Matrix")
```
*Statistics I*

**Scatterplot Matrix** 

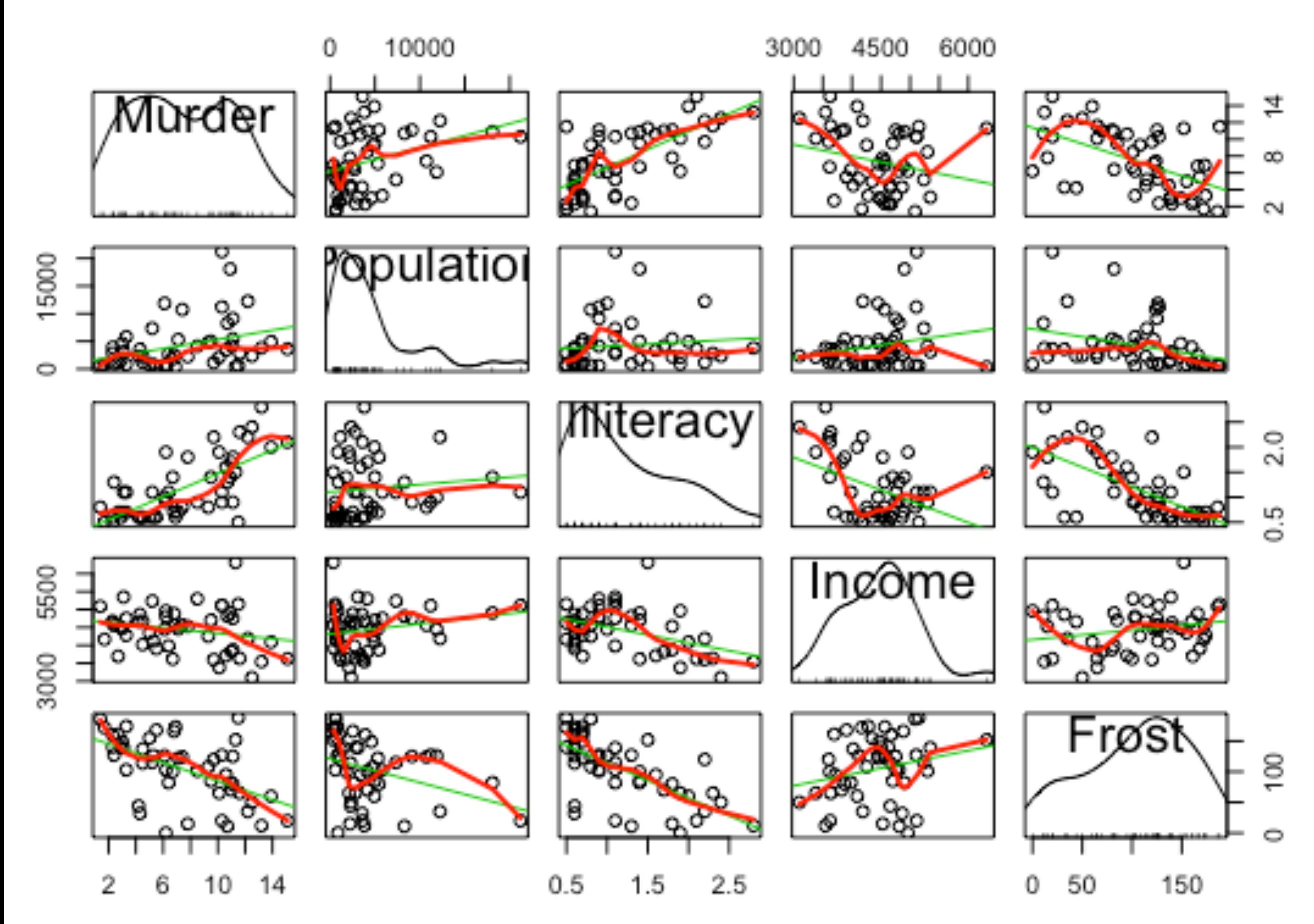

*Statistics I* 多元线性回归

```
> fit < -1m(Murder ~ Population + Illustrance + Income +Frost, data = states)\ddot{}> summary(fit)
Call:lm(formula = Murder ~ Population + Illustracy + Income + Frost,data = states)Residuals:
           10 Median 30
   Min
                                 Max
-4.7960 - 1.6495 - 0.0811 1.4815 7.6210
Coefficients:
            Estimate Std. Error t value Pr(>ItI)
(Intercept) 1.235e+00 3.866e+00 0.319 0.7510
Population 2.237e-04 9.052e-05 2.471 0.0173 *
Illiteracy 4.143e+00 8.744e-01 4.738 2.19e-05 ***
Income 6.442e-05 6.837e-04 0.094 0.9253
Frost 5.813e-04 1.005e-02 0.058 0.9541
---
Signif. codes: 0 '***' 0.001 '**' 0.01 '*' 0.05 '.' 0.1 ' ' 1
```
Residual standard error: 2.535 on 45 degrees of freedom Multiple R-squared: 0.567, Adjusted R-squared: 0.5285 F-statistic: 14.73 on 4 and 45 DF, p-value: 9.133e-08

## *Statistics I* 有交互项的多元线性回归

```
> fit <- lm(mpg \sim hp + wt + hp:wt, data = mtcars)
> summary(fit)
Call:
lm(formula = mpq ~ h p + wt + hp; wt, data = mtcars)Residuals:
   Min 10 Median 30 Max
-3.0632 -1.6491 -0.7362 1.4211 4.5513
Coefficients:
         Estimate Std. Error t value Pr(>|t|)
(Intercept) 49.80842 3.60516 13.816 5.01e-14 ***
hp -0.12010 0.02470 -4.863 4.04e-05 ***
wt
   Signif. codes: 0 '***' 0.001 '**' 0.01 '*' 0.05 '.' 0.1 ' ' 1
Residual standard error: 2.153 on 28 degrees of freedom
Multiple R-squared: 0.8848, Adjusted R-squared: 0.8724
F-statistic: 71.66 on 3 and 28 DF, p-value: 2.981e-13
```
# 因⼦分析

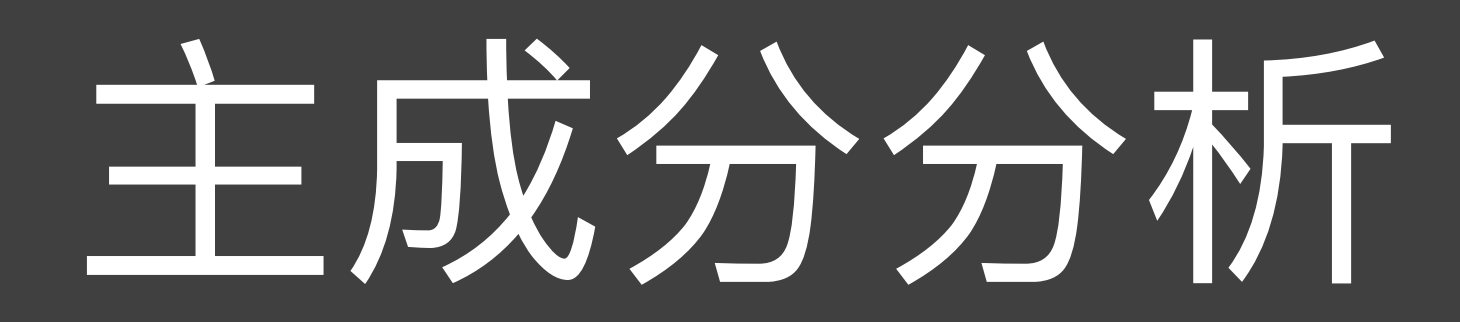

### *Statistics I* 因子分析

- 假定你是⼀个公司的财务经理,掌握了公司的所有数据, 这包括众多的变量,如:固定资产、流动资金、借贷的数 额和期限、各种税费、工资支出、原料消耗、产值、利润、 折旧、职工人数、分工和教育程度等等
- 如果让你向上级或有关方面介绍公司状况, 你能够把这些 指标和数字都原封不动地摆出去吗?
- 在如此多的变量之中,有很多是相关的。⼈们希望能够找 出它们的少数"代表"来对它们进行描述。
- 需要把这种有很多变量的数据进行高度概括。
- 如果每个变量都是独立的, 因子分析就没有意义

### *Statistics I* 因子分析

- 两种把变量维数降低以便于描述、理解和分析的方法: 主 成分分析 (principal component analysis) 和因子分析 (factor analysis)
- 实际上主成分分析可以说是因⼦分析的⼀个特例
- 两个方法的目的一样, 都是寻找众多相关变量的少数代 表,这些代表变量称为成分或因子,都是原来变量的线性 组合,由于代表变量的数码显著的小于原来变量数目,数 据纬度也就显著降低了
- 主成分分析发展早,因⼦分析发展晚,但是结果更理想

# *Statistics I* 二维空间主成分分析

- 假设数据只有两个变量的观测值, 即二维数据, 如果两个 变量特别由横轴和纵轴所代表
- 当坐标轴和椭圆的长短轴平行, 那么代表长轴的变量就描 述了数据的主要变化, 而代表短轴的变量就描述了数据的 次要变化。
- 但是, 坐标轴通常并不和椭圆的长短轴平行。因此, 需要 寻找椭圆的长短轴,并进行变换,使得新变量和椭圆的长 短轴平行。
- 如果长轴变量代表了数据包含的大部分信息, 就用该变量 代替原先的两个变量(舍去次要的一维), 降维就完成 了。

*Statistics I* 二维空间主成分分析

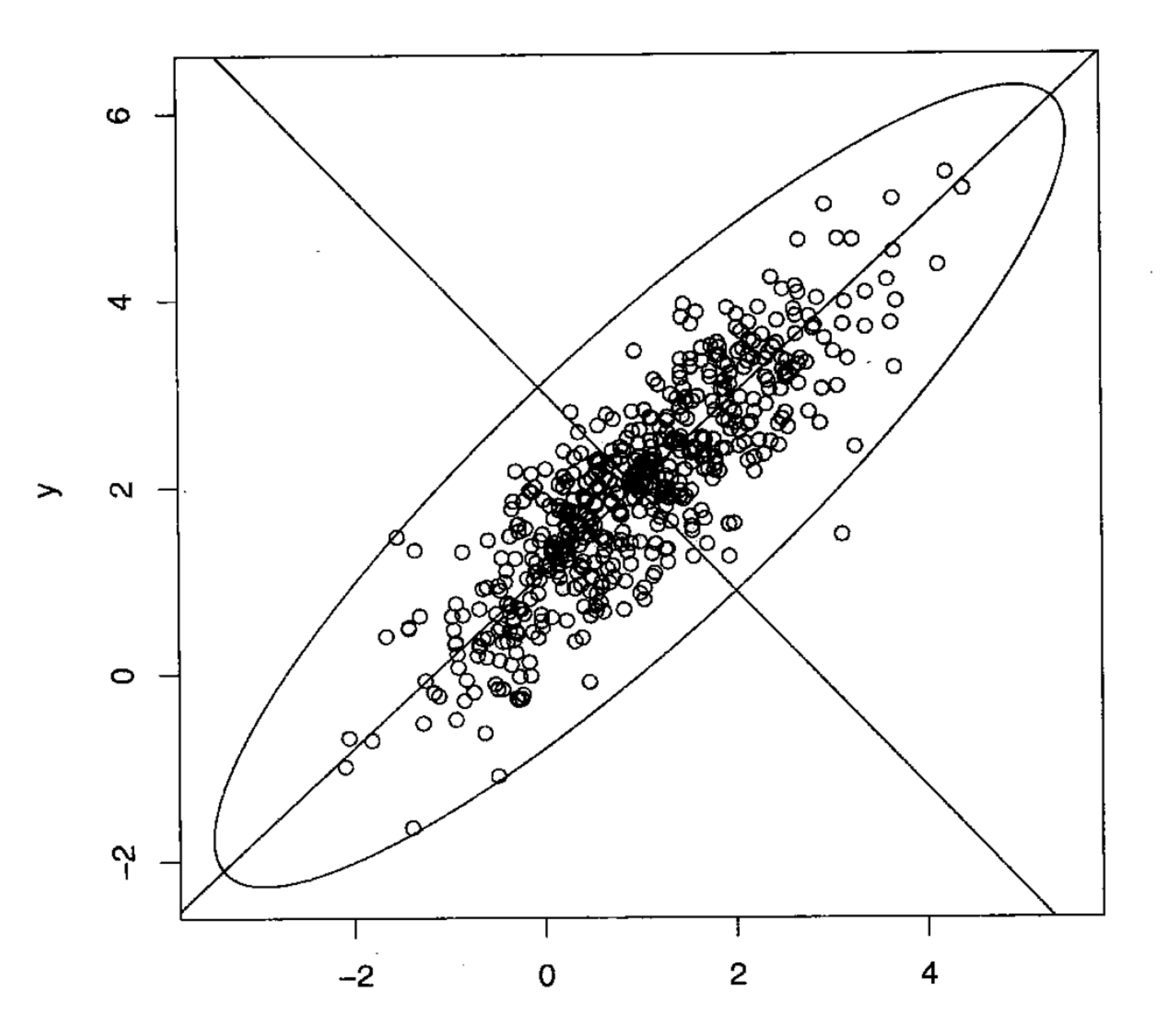

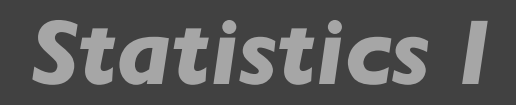

# *Statistics I* 多维变量的主成分分析

- 多维变量的情况和二维类似,也有高维的椭球,只不过不 那么直观罢了
- 首先把高维椭球的主轴找出来,再用代表大多数数据信息 的最长的几个轴作为新变量;这样,主成分分析就基本完 成了
- 正如二维椭圆有两个主轴, 三维椭球有三个主轴一样, 有 几个变量,就有几个主轴。
- 和二维情况类似, 高维椭球的主轴也是互相垂直的。
- 这些互相正交的新变量是原先变量的线性组合,叫做主成 分(principal component)。

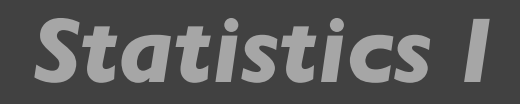

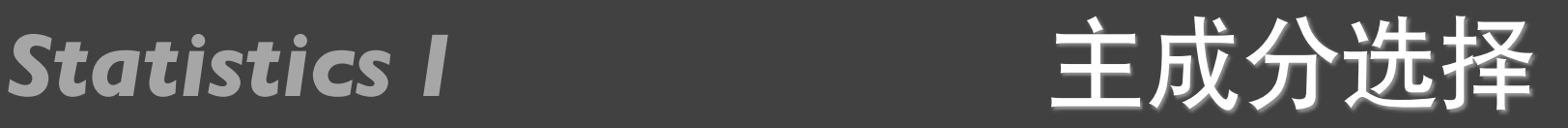

- 选择越少的主成分,降维就越好。什么是标准呢?
- 那就是这些被选的主成分所代表的主轴的⻓度之和占了主 轴长度总和的大部分。
- 有些文献建议, 所选的主轴总长度占所有主轴长度之和的 大约85%即可,其实,这只是一个大体的说法;具体选几 个,要看实际情况而定。

### *Statistics I* 一个例子

- 162个国家和地区的10个变量组成的数据,变量情况如下:
	- xl: 青少年生育率 (%) ■ x6: 城镇人口比率 (%)
	- x2: 人均国家收入 ■ x7: 年龄中位数 (%)
	- x3: 女小学生入学率 (%) x8: 60岁以上比例 (%)
	- x4:男小学牛入学率 ■ x9: 15岁以下比例 (%)
	- x5: 人口增长率 (%) ■ x10: 每女性生育数
	- 能不能把这10个变量⽤1-2个综合变量来表示,这1-2个综 合变量包含多少原来变量信息,如何解释

# *Statistics I* R语言代码

- $w \le$  read.table("01 who.txt",sep=",",header=T)
- $b \leq$ **eigen** (cor(w))
- data.frame(b\$va,b\$va/sum(b\$va),cumsum(b\$va)/sum(b\$va))
	- $> w < -$  read.table("01\_who.txt",sep=",",header=T)
	- $> b \leq -$  eigen (cor(w))
	- > data.frame(b\$va,b\$va/sum(b\$va),cumsum(b\$va)/sum(b\$va))

b.va b.va.sum.b.va. cumsum.b.va..sum.b.va.

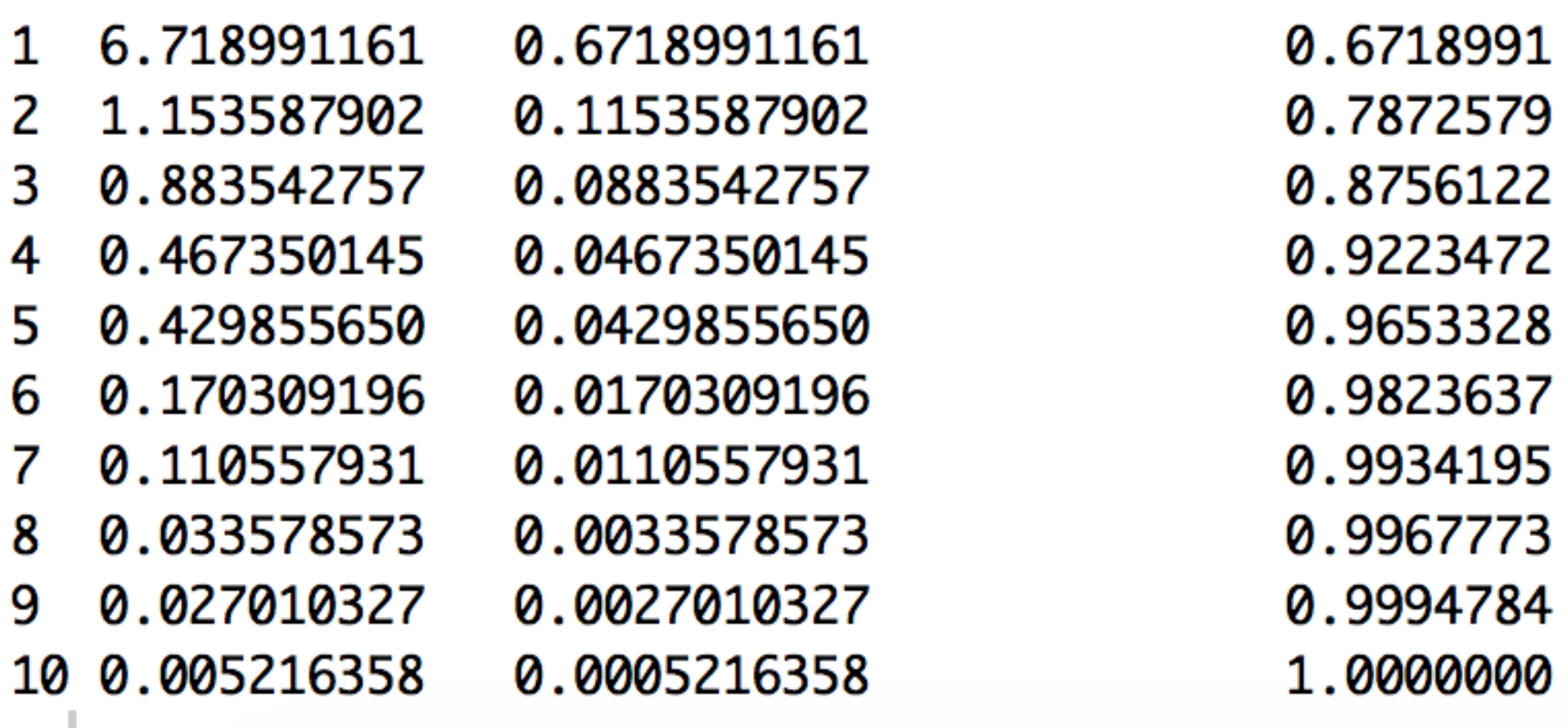

### Statistics I cor()

- $\bullet$  **cor**(x, use=, method=)
- cor.test(x, y, alternative=, method=)

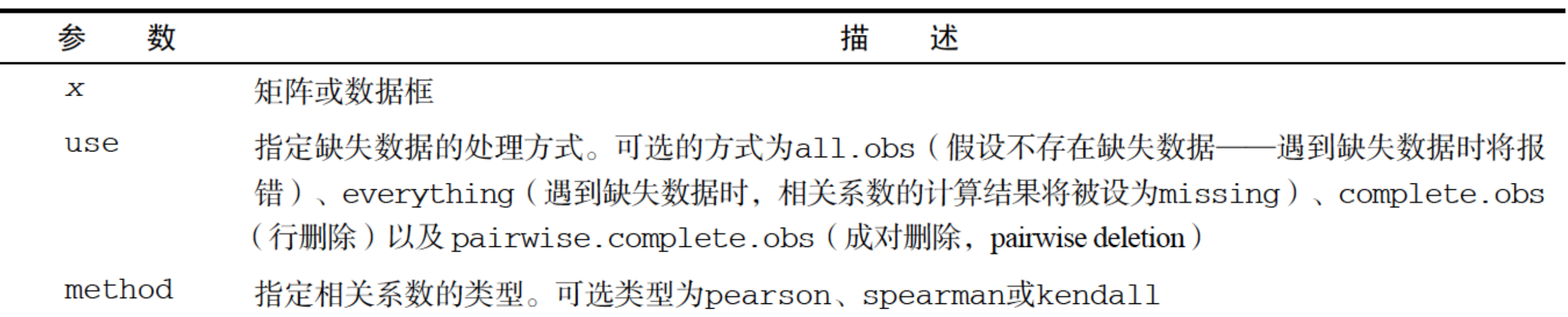

### 见教材RiA的146页

# Statistics I R语言代码

- $par(mfrow=c(1,2))$
- plot(b\$va,type="o",main="Scree Plot",xlab="Component Number",ylab="Eigen Value")
- plot(cumsum(b\$va)/sum(b\$va),type="o", main="Cumulative Eigen Value(Ratio)", xlab="Component Number", ylab="Cumulative Eigen Value(Ratio)")

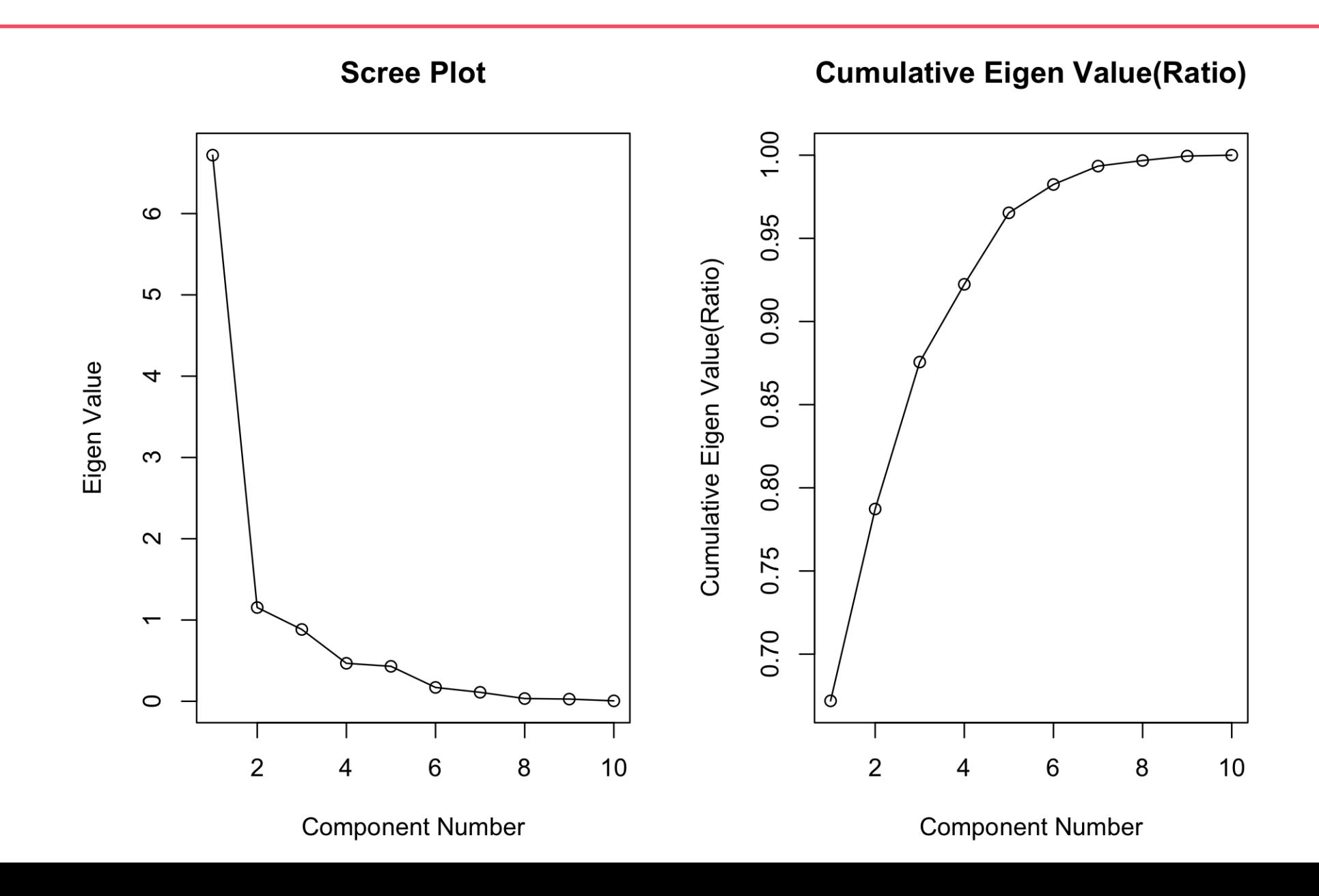

# Statistics I R语言代码

- plot(b\$ve[, l:2],type="n",main="Loading Plot",xlab="Component 1",ylab="Component 2")
- abline(h=0); abline(v=0); text(b\$ve[, $1:2$ ], names(w))

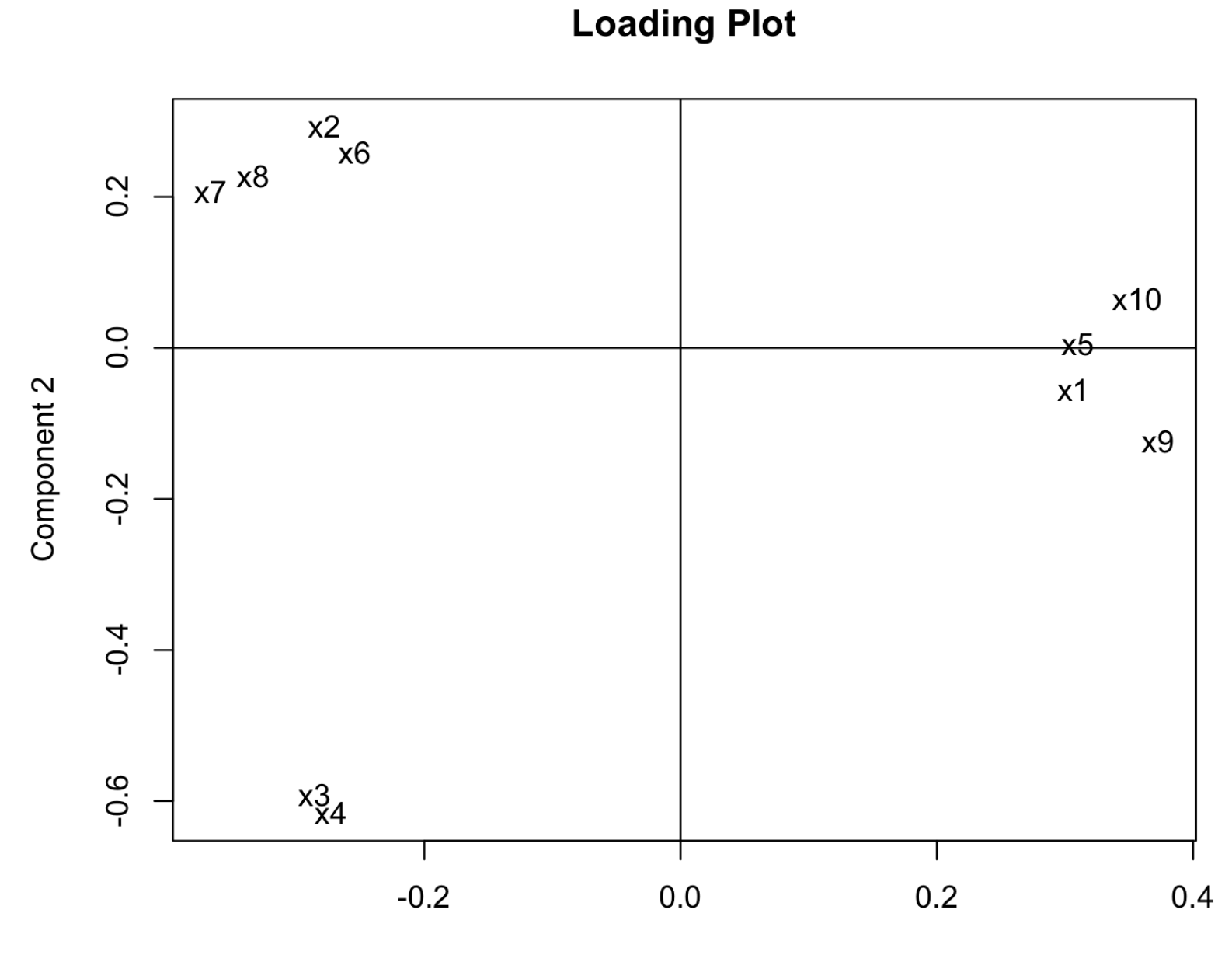

Component 1

Statistics I R语言代码

•  $(loading < -sweep(b$ve,2,sqrt(b$va), ""))$ 

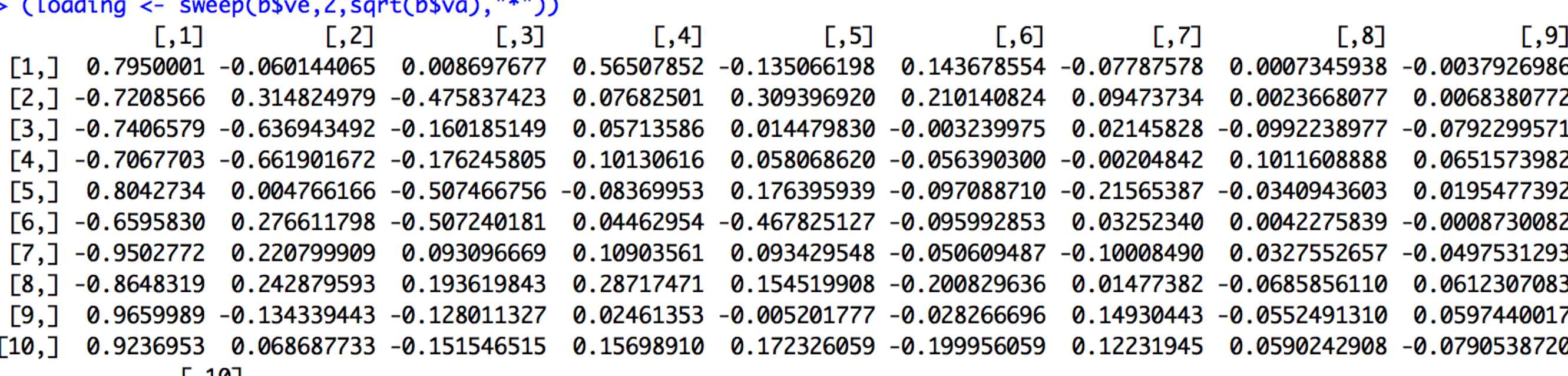

 $\lfloor .10 \rfloor$ 

- $[1,] -0.0014715092$
- $[2,] -0.0038134883$
- $[3,] -0.0012919074$
- $[4,]$  0.0011586092
- $[5,] -0.0007199536$
- $[6,] -0.0006228413$
- $[7,]$  0.0530022135
- $[8, ] -0.0153927042$
- $[9,]$  0.0454607638
- $[10, ] -0.0091039202$

# Statistics I R语言代码

- $w1$  <- as.matrix(scale(w))
- plot(w1%\*%b\$ve[,1:2],type="n",xlab="comp 1",ylab="comp 2")
- text(w $1\%$ <sup>\*%</sup>b\$ve[, l:2],row.names(w),cex=0.5)

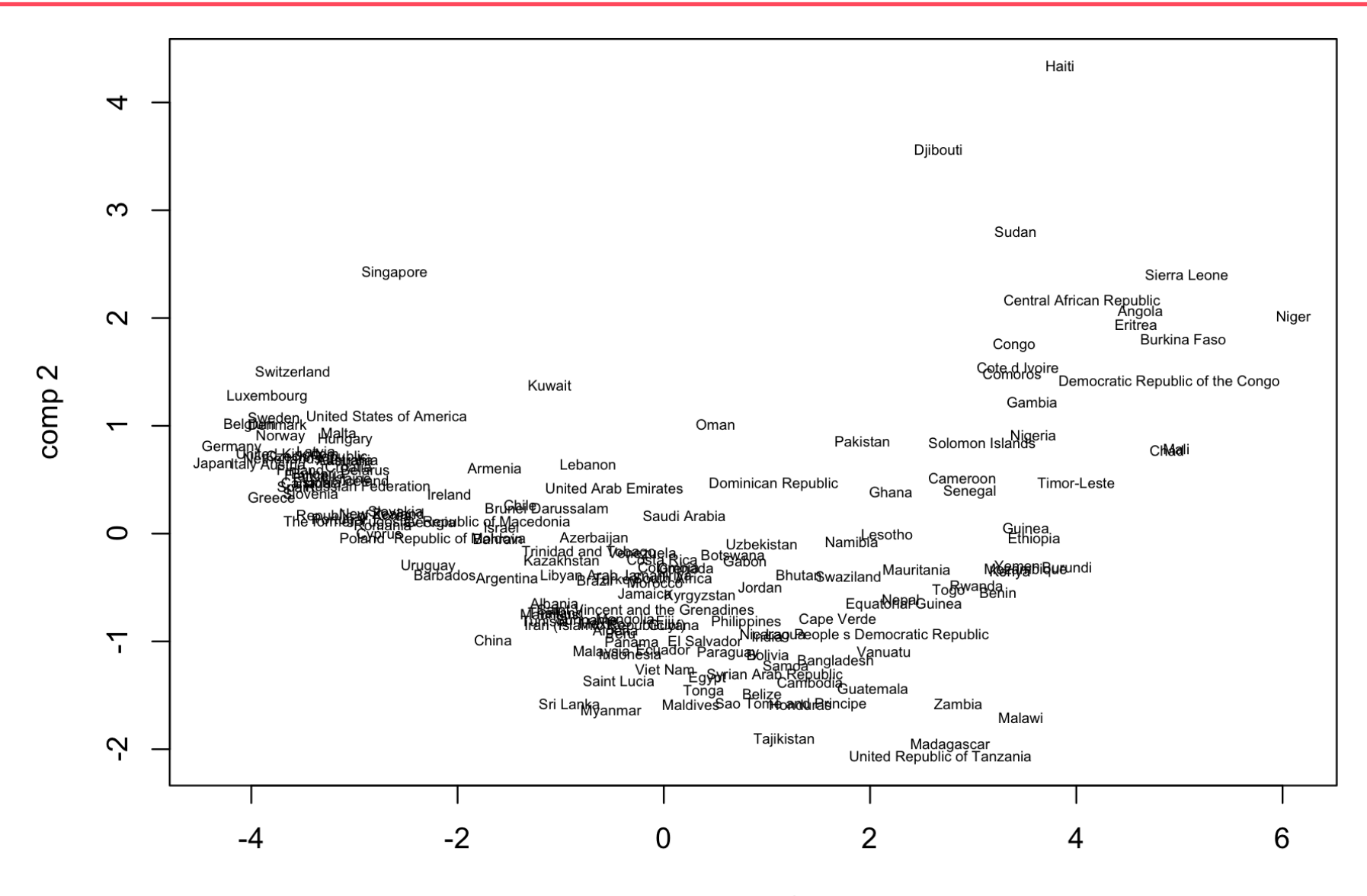

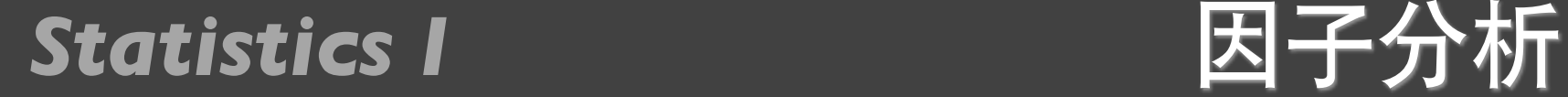

• 主成分分析从原理上是寻找椭球的所有主轴,有⼏个变量 就有几个主成分,因子分析需要事前确定要找多少成分 (也叫因⼦)

- w <- read.table("01\_who.txt",sep=",",header=T)
- a <- **factanal**(w,2,scores="regression")
- a\$loadings

### *Statistics I* 因子分析

### $>$   $a$$ loadings

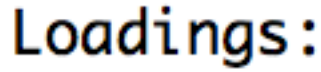

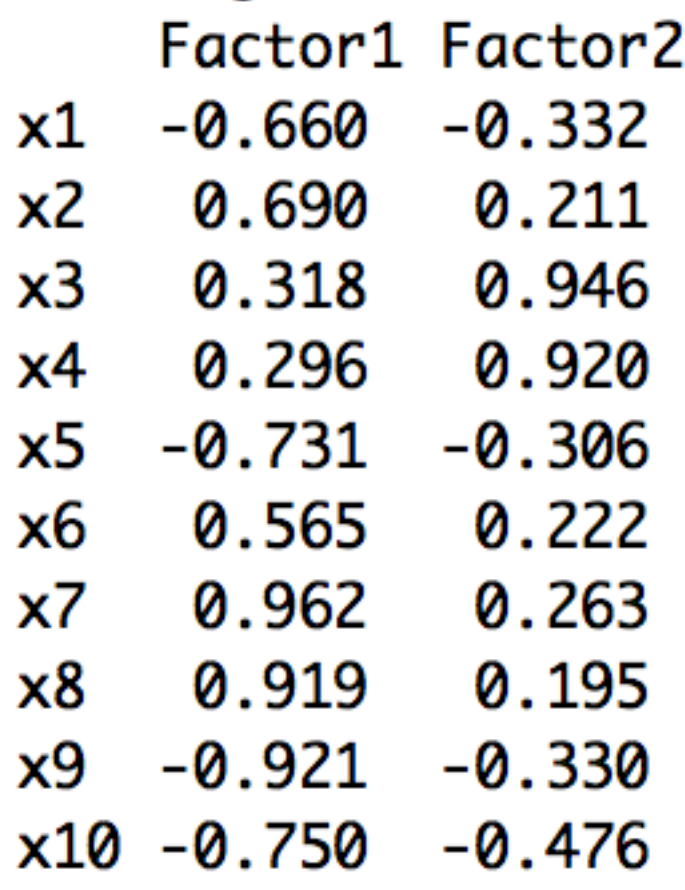

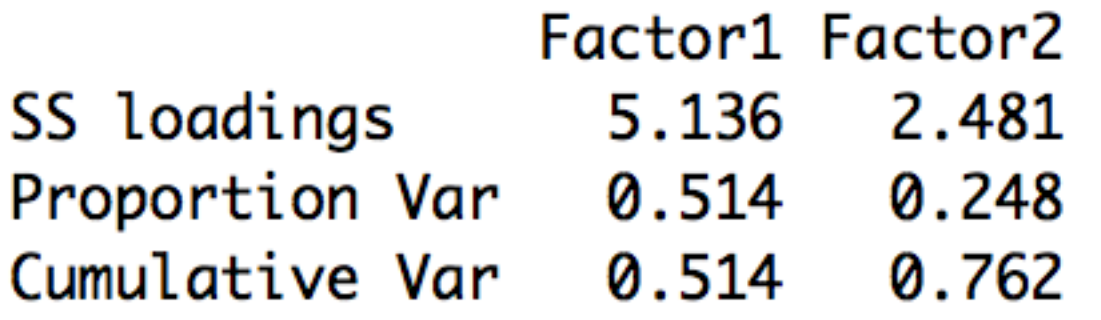

 $x_1 = -0.6604421f_1 - 0.3320026f_2$  $x_2 = 0.6897585f_1 + 0.2105372f_2$  $x_3 = 0.3175013f_1 + 0.9456340f_2$  $x_4 = 0.2964161f_1 + 0.9204082f_2$  $x_5 = -0.7311456f_1 - 0.3061111f_2$  $x_6 = 0.5654772f_1 + 0.2217057f_2$  $x_7 = 0.9621764f_1 + 0.2633326f_2$  $x_8 = 0.9189977f_1 + 0.1949305f_2$  $x_9 = -0.9212964f_1 - 0.3297795f_2$  $x_{10} = -0.7497948f_1 - 0.4757015f_2$ 

### Statistics I B子分析

- plot(a\$loadings)
- abline(h=0); abline(v=0); text(a\$loadings[,1:2],names(w))

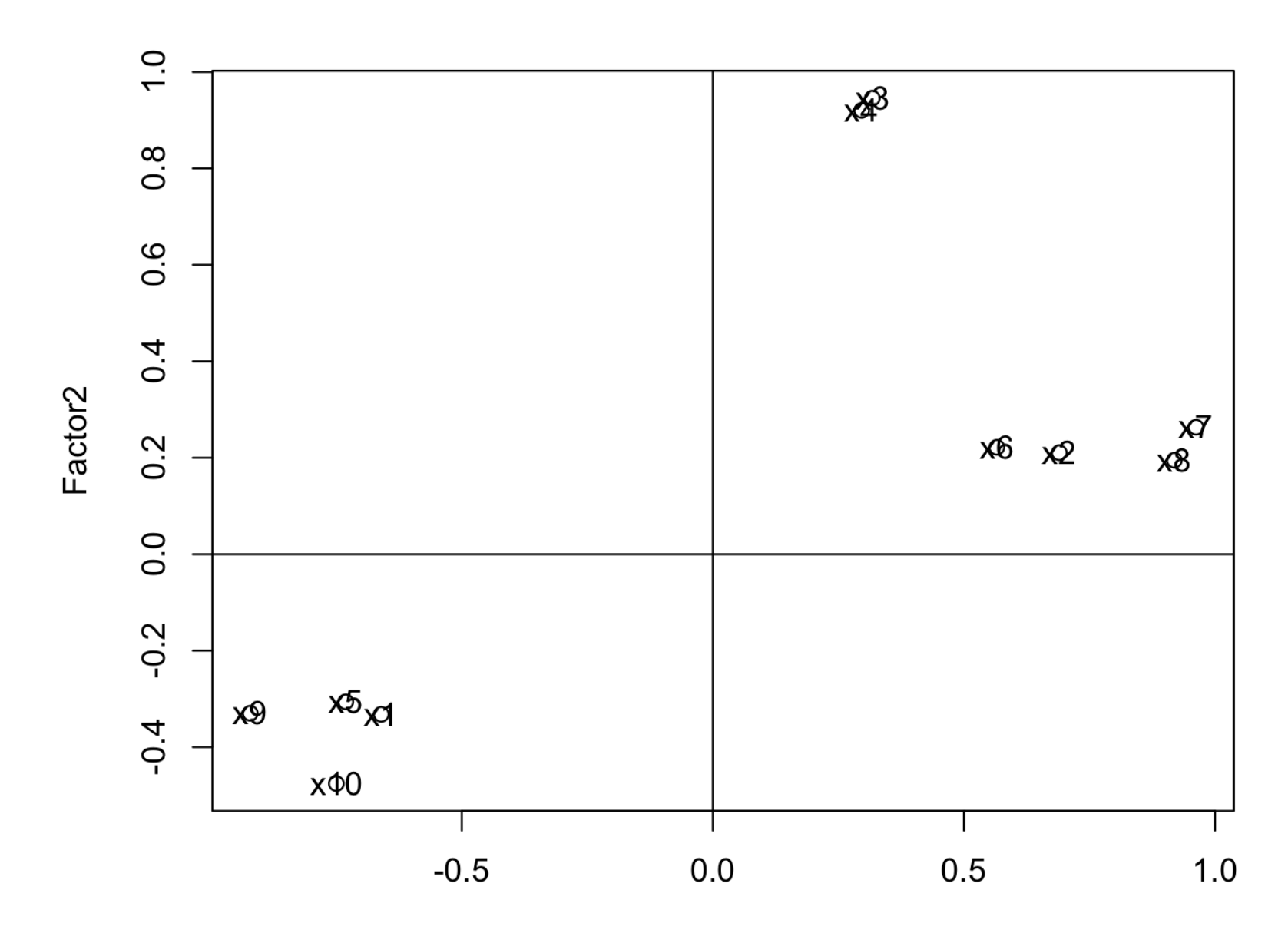

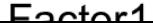

### Statistics I All Development **因子分析**

- plot(a\$scores,type="n",xlab="Factor 1",ylab="Factor2")
- text(a\$scores,row.names(w),cex=0.5)

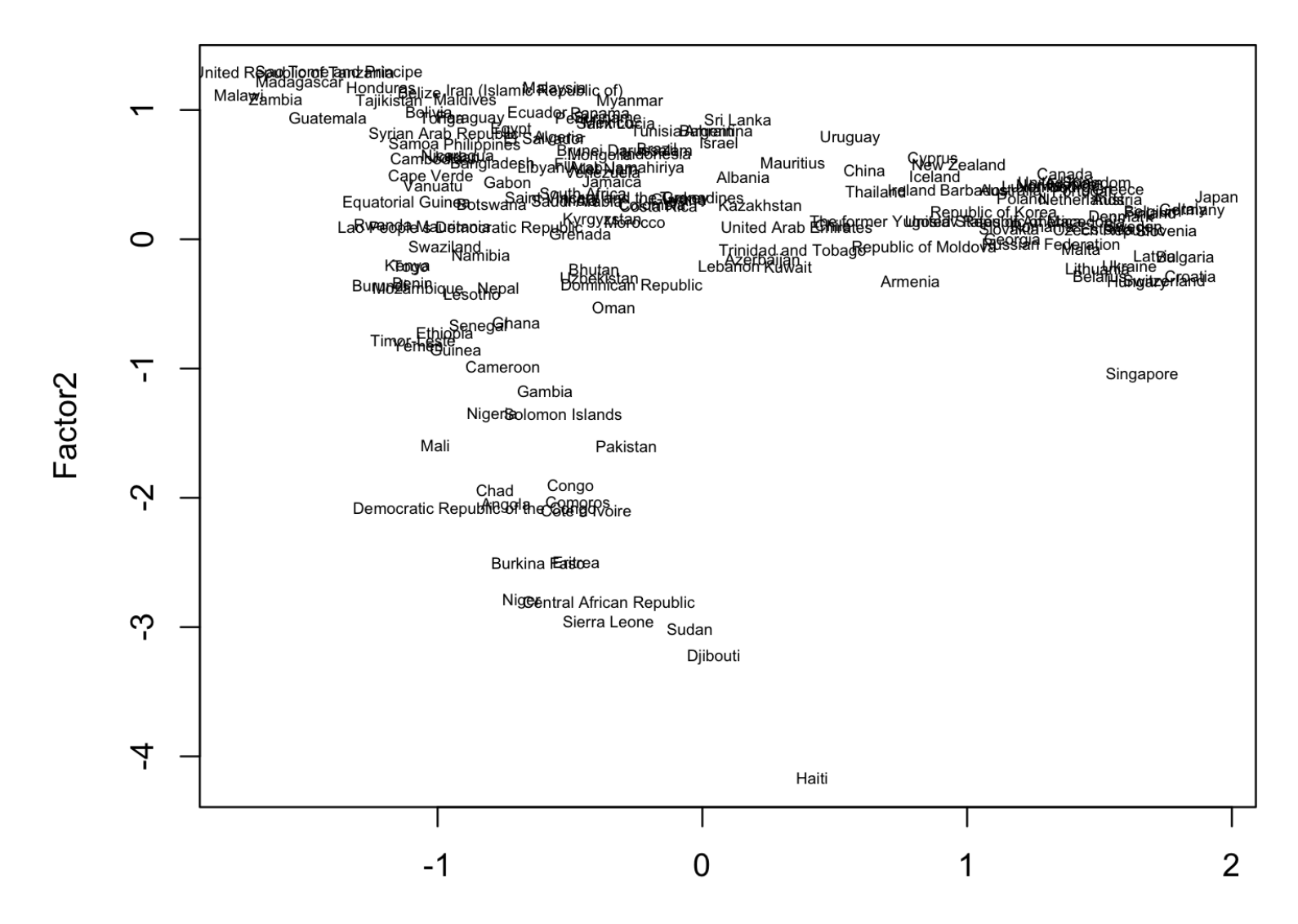

Statistics I **主成分分析的一些函数** 

在某中学随机抽取某年级 30名学生, 测量其身高  $(X_1)$ 、体重  $(X_2)$ 、胸围  $(X_3)$  和坐高  $(X_4)$ , 数据如表  $9.1$  所示. 试对这  $30$  名中学生身体四项指标数据做 主成分分析.

![](_page_48_Picture_59.jpeg)

# 提问时间!

![](_page_49_Picture_1.jpeg)

![](_page_50_Picture_0.jpeg)

![](_page_51_Picture_1.jpeg)

![](_page_51_Picture_2.jpeg)

### 第8章(8.1和8.2) 第14章

![](_page_52_Picture_1.jpeg)

![](_page_52_Figure_2.jpeg)

### 提交⽅式和上节课⼀样! *<https://www.datacamp.com/courses>*

![](_page_52_Figure_6.jpeg)

# 谢谢!

![](_page_53_Picture_1.jpeg)